**Managing File Systems in Oracle® Solaris 11.4**

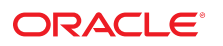

**Part No: E61016** November 2020

Managing File Systems in Oracle Solaris 11.4

### **Part No: E61016**

Copyright © 2004, 2020, Oracle and/or its affiliates.

### **License Restrictions Warranty/Consequential Damages Disclaimer**

This software and related documentation are provided under a license agreement containing restrictions on use and disclosure and are protected by intellectual property laws. Except as expressly permitted in your license agreement or allowed by law, you may not use, copy, reproduce, translate, broadcast, modify, license, transmit, distribute, exhibit, perform, publish, or display any part, in any form, or by any means. Reverse engineering, disassembly, or decompilation of this software, unless required by law for interoperability, is prohibited.

#### **Warranty Disclaimer**

The information contained herein is subject to change without notice and is not warranted to be error-free. If you find any errors, please report them to us in writing.

### **Restricted Rights Notice**

If this is software or related documentation that is delivered to the U.S. Government or anyone licensing it on behalf of the U.S. Government, then the following notice is applicable:

U.S. GOVERNMENT END USERS: Oracle programs (including any operating system, integrated software, any programs embedded, installed or activated on delivered hardware, and modifications of such programs) and Oracle computer documentation or other Oracle data delivered to or accessed by U.S. Government end users are "commercial computer software" or "commercial computer software documentation" pursuant to the applicable Federal Acquisition Regulation and agency-specific supplemental regulations. As such, the use, reproduction, duplication, release, display, disclosure, modification, preparation of derivative works, and/or adaptation of i) Oracle programs (including any operating system, integrated software, any programs embedded, installed or activated on delivered hardware, and modifications of such programs), ii) Oracle computer documentation and/or iii) other Oracle data, is subject to the rights and limitations specified in the license contained in the applicable contract. The terms governing the U.S. Government's use of Oracle cloud services are defined by the applicable contract for such services. No other rights are granted to the U.S. Government.

### **Hazardous Applications Notice**

This software or hardware is developed for general use in a variety of information management applications. It is not developed or intended for use in any inherently dangerous applications, including applications that may create a risk of personal injury. If you use this software or hardware in dangerous applications, then you shall be responsible to take all appropriate fail-safe, backup, redundancy, and other measures to ensure its safe use. Oracle Corporation and its affiliates disclaim any liability for any damages caused by use of this software or hardware in dangerous applications.

#### **Trademark Notice**

Oracle and Java are registered trademarks of Oracle and/or its affiliates. Other names may be trademarks of their respective owners.

Intel and Intel Inside are trademarks or registered trademarks of Intel Corporation. All SPARC trademarks are used under license and are trademarks or registered trademarks of SPARC International, Inc. AMD, Epyc, and the AMD logo are trademarks or registered trademarks of Advanced Micro Devices. UNIX is a registered trademark of The Open Group.

### **Third-Party Content, Products, and Services Disclaimer**

This software or hardware and documentation may provide access to or information about content, products, and services from third parties. Oracle Corporation and its affiliates are not responsible for and expressly disclaim all warranties of any kind with respect to third-party content, products, and services unless otherwise set forth in an applicable agreement between you and Oracle. Oracle Corporation and its affiliates will not be responsible for any loss, costs, or damages incurred due to your access to or use of third-party content, products, or services, except as set forth in an applicable agreement between you and Oracle.

### **Pre-General Availability Draft Label and Publication Date**

Pre-General Availability: 2020-01-15

#### **Pre-General Availability Draft Documentation Notice**

If this document is in public or private pre-General Availability status:

This documentation is in pre-General Availability status and is intended for demonstration and preliminary use only. It may not be specific to the hardware on which you are using the software. Oracle Corporation and its affiliates are not responsible for and expressly disclaim all warranties of any kind with respect to this documentation and will not be responsible for any loss, costs, or damages incurred due to the use of this documentation.

#### **Oracle Confidential Label**

ORACLE CONFIDENTIAL. For authorized use only. Do not distribute to third parties.

### **Revenue Recognition Notice**

If this document is in private pre-General Availability status:

The information contained in this document is for informational sharing purposes only and should be considered in your capacity as a customer advisory board member or pursuant to your pre-General Availability trial agreement only. It is not a commitment to deliver any material, code, or functionality, and should not be relied upon in making purchasing decisions. The development, release, and timing of any features or functionality described in this document remains at the sole discretion of Oracle.

This document in any form, software or printed matter, contains proprietary information that is the exclusive property of Oracle. Your access to and use of this confidential material is subject to the terms and conditions of your Oracle Master Agreement, Oracle License and Services Agreement, Oracle PartnerNetwork Agreement, Oracle distribution agreement, or other license agreement which has been executed by you and Oracle and with which you agree to comply. This document and information contained herein may not be disclosed, copied, reproduced, or distributed to anyone outside Oracle without prior written consent of Oracle. This document is not part of your license agreement nor can it be incorporated into any contractual agreement with Oracle or its subsidiaries or affiliates.

### **Documentation Accessibility**

For information about Oracle's commitment to accessibility, visit the Oracle Accessibility Program website at <http://www.oracle.com/pls/topic/lookup?ctx=acc&id=docacc>.

### **Access to Oracle Support**

Oracle customers that have purchased support have access to electronic support through My Oracle Support. For information, visit [http://www.oracle.com/pls/topic/lookup?](http://www.oracle.com/pls/topic/lookup?ctx=acc&id=info) [ctx=acc&id=info](http://www.oracle.com/pls/topic/lookup?ctx=acc&id=info) or visit <http://www.oracle.com/pls/topic/lookup?ctx=acc&id=trs> if you are hearing impaired.

### **Référence: E61016**

Copyright © 2004, 2020, Oracle et/ou ses affiliés.

### **Restrictions de licence/Avis d'exclusion de responsabilité en cas de dommage indirect et/ou consécutif**

Ce logiciel et la documentation qui l'accompagne sont protégés par les lois sur la propriété intellectuelle. Ils sont concédés sous licence et soumis à des restrictions d'utilisation et de divulgation. Sauf stipulation expresse de votre contrat de licence ou de la loi, vous ne pouvez pas copier, reproduire, traduire, diffuser, modifier, accorder de licence, transmettre,<br>distribuer, exposer, exécuter, publ ingénierie inverse du logiciel, de le désassembler ou de le décompiler, excepté à des fins d'interopérabilité avec des logiciels tiers ou tel que prescrit par la loi.

#### **Exonération de garantie**

Les informations fournies dans ce document sont susceptibles de modification sans préavis. Par ailleurs, Oracle Corporation ne garantit pas qu'elles soient exemptes d'erreurs et vous invite, le cas échéant, à lui en faire part par écrit.

### **Avis sur la limitation des droits**

Si ce logiciel, ou la documentation qui l'accompagne, est livré sous licence au Gouvernement des Etats-Unis, ou à quiconque qui aurait souscrit la licence de ce logiciel pour le compte du Gouvernement des Etats-Unis, la notice suivante s'applique :

U.S. GOVERNMENT END USERS: Oracle programs (including any operating system, integrated software, any programs embedded, installed or activated on delivered hardware, and modifications of such programs) and Oracle computer documentation or other Oracle data delivered to or accessed by U.S. Government end users are "commercial computer software" or "commercial computer software documentation" pursuant to the applicable Federal Acquisition Regulation and agency-specific supplemental regulations. As such, the use, reproduction, duplication, release, display, disclosure, modification, preparation of derivative works, and/or adaptation of i) Oracle programs (including any operating system, integrated software, any programs embedded, installed or activated on delivered hardware, and modifications of such programs), ii) Oracle computer documentation and/or iii) other Oracle data, is subject to the rights and limitations specified in the license contained in the applicable contract. The terms governing the U.S. Government's use of Oracle cloud services are defined by the applicable contract for such services. No other rights are granted to the U.S. Government.

### **Avis sur les applications dangereuses**

Ce logiciel ou matériel a été développé pour un usage général dans le cadre d'applications de gestion des informations. Ce logiciel ou matériel n'est pas conçu ni n'est destiné à être utilisé dans des applications à risque, notamment dans des applications pouvant causer un risque de dommages corporels. Si vous utilisez ce logiciel ou matériel dans le cadre d'applications dangereuses, il est de votre responsabilité de prendre toutes les mesures de secours, de sauvegarde, de redondance et autres mesures nécessaires à son utilisation dans des conditions optimales de sécurité. Oracle Corporation et ses affiliés déclinent toute responsabilité quant aux dommages causés par l'utilisation de ce logiciel ou matériel pour des applications dangereuses.

### **Marques**

Oracle et Java sont des marques déposées d'Oracle Corporation et/ou de ses affiliés. Tout autre nom mentionné peut correspondre à des marques appartenant à d'autres propriétaires qu'Oracle.

Intel et Intel Inside sont des marques ou des marques déposées d'Intel Corporation. Toutes les marques SPARC sont utilisées sous licence et sont des marques ou des marques déposées de SPARC International, Inc. AMD, Epyc, et le logo AMD sont des marques ou des marques déposées d'Advanced Micro Devices. UNIX est une marque déposée de The Open Group.

#### **Avis d'exclusion de responsabilité concernant les services, produits et contenu tiers**

Ce logiciel ou matériel et la documentation qui l'accompagne peuvent fournir des informations ou des liens donnant accès à des contenus, des produits et des services émanant de tiers. Oracle Corporation et ses affiliés déclinent toute responsabilité ou garantie expresse quant aux contenus, produits ou services émanant de tiers, sauf mention contraire stipulée dans un contrat entre vous et Oracle. En aucun cas, Oracle Corporation et ses affiliés ne sauraient être tenus pour responsables des pertes subies, des coûts occasionnés ou des dommages causés par l'accès à des contenus, produits ou services tiers, ou à leur utilisation, sauf mention contraire stipulée dans un contrat entre vous et Oracle.

### **Date de publication et mention de la version préliminaire de Disponibilité Générale ("Pre-GA")**

Version préliminaire de Disponibilité Générale ("Pre-GA") : 15.01.2020

### **Avis sur la version préliminaire de Disponibilité Générale ("Pre-GA") de la documentation**

Si ce document est fourni dans la Version préliminaire de Disponibilité Générale ("Pre-GA") à caractère public ou privé :

Cette documentation est fournie dans la Version préliminaire de Disponibilité Générale ("Pre-GA") et uniquement à des fins de démonstration et d'usage à titre préliminaire de la version finale. Celle-ci n'est pas toujours spécifique du matériel informatique sur lequel vous utilisez ce logiciel. Oracle Corporation et ses affiliés déclinent expressément toute responsabilité ou garantie expresse quant au contenu de cette documentation. Oracle Corporation et ses affiliés ne sauraient en aucun cas être tenus pour responsables des pertes subies, des coûts occasionnés ou des dommages causés par l'utilisation de cette documentation.

### **Mention sur les informations confidentielles Oracle**

INFORMATIONS CONFIDENTIELLES ORACLE. Destinées uniquement à un usage autorisé. Ne pas distribuer à des tiers.

#### **Avis sur la reconnaissance du revenu**

Si ce document est fourni dans la Version préliminaire de Disponibilité Générale ("Pre-GA") à caractère privé :

Les informations contenues dans ce document sont fournies à titre informatif uniquement et doivent être prises en compte en votre qualité de membre du customer advisory board ou conformément à votre contrat d'essai de Version préliminaire de Disponibilité Générale ("Pre-GA") uniquement. Ce document ne constitue en aucun cas un engagement à fournir des composants, du code ou des fonctionnalités et ne doit pas être retenu comme base d'une quelconque décision d'achat. Le développement, la commercialisation et la mise à disposition des fonctions ou fonctionnalités décrites restent à la seule discrétion d'Oracle.

Ce document contient des informations qui sont la propriété exclusive d'Oracle, qu'il s'agisse de la version électronique ou imprimée. Votre accès à ce contenu confidentiel et son utilisation sont soumis aux termes de vos contrats, Contrat-Cadre Oracle (OMA), Contrat de Licence et de Services Oracle (OLSA), Contrat Réseau Partenaires Oracle (OPN), contrat de distribution Oracle ou de tout autre contrat de licence en vigueur que vous avez signé et que vous vous engagez à respecter. Ce document et son contenu ne peuvent en aucun cas être communiqués, copiés, reproduits ou distribués à une personne extérieure à Oracle sans le consentement écrit d'Oracle. Ce document ne fait pas partie de votre contrat<br>de licence. Par ailleurs, il ne peut être

### **Accessibilité de la documentation**

Pour plus d'informations sur l'engagement d'Oracle pour l'accessibilité de la documentation, visitez le site Web Oracle Accessibility Program, à l'adresse : [http://www.oracle.com/](http://www.oracle.com/pls/topic/lookup?ctx=acc&id=docacc) [pls/topic/lookup?ctx=acc&id=docacc](http://www.oracle.com/pls/topic/lookup?ctx=acc&id=docacc).

### **Accès aux services de support Oracle**

Les clients Oracle qui ont souscrit un contrat de support ont accès au support électronique via My Oracle Support. Pour plus d'informations, visitez le site [http://www.oracle.com/](http://www.oracle.com/pls/topic/lookup?ctx=acc&id=info) [pls/topic/lookup?ctx=acc&id=info](http://www.oracle.com/pls/topic/lookup?ctx=acc&id=info) ou le site <http://www.oracle.com/pls/topic/lookup?ctx=acc&id=trs> si vous êtes malentendant.

# Contents

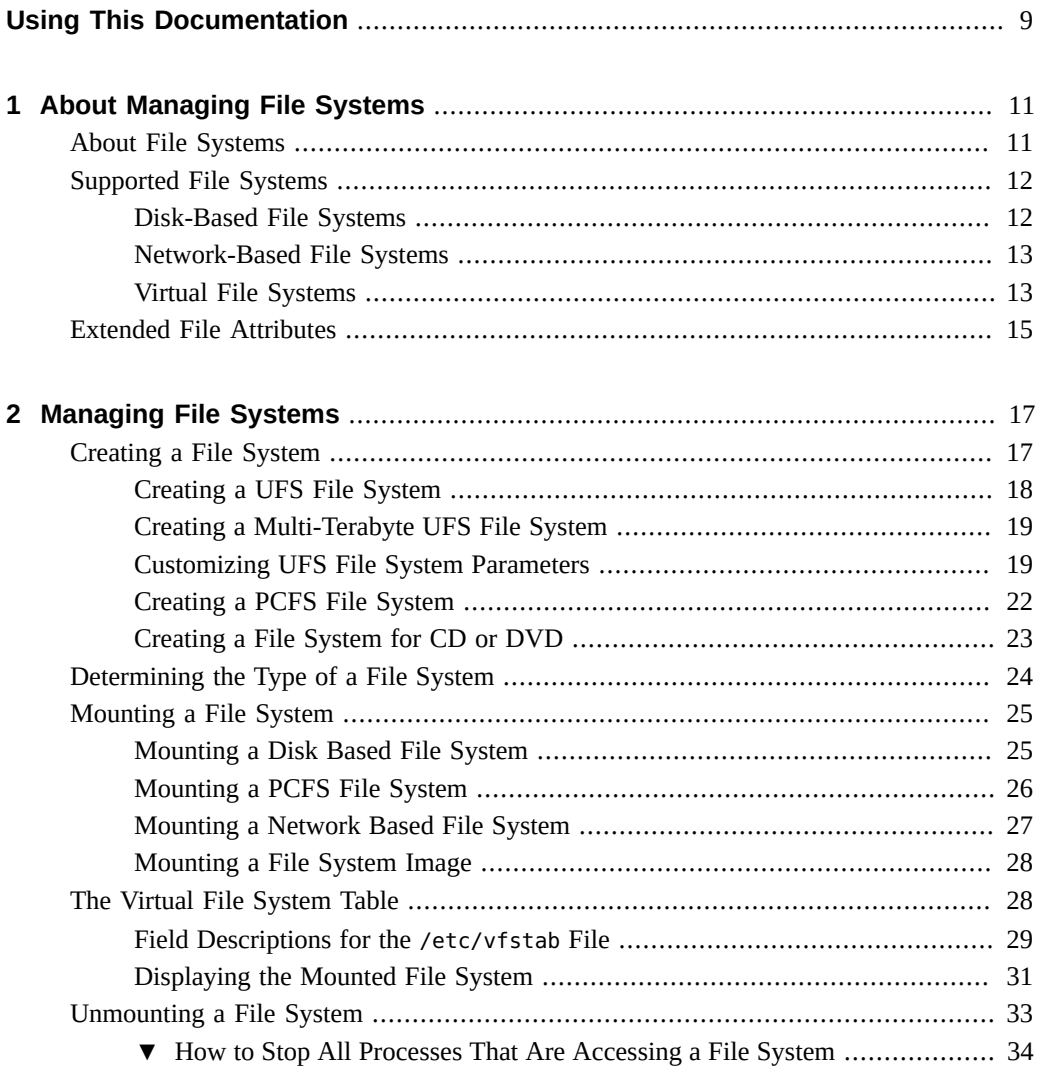

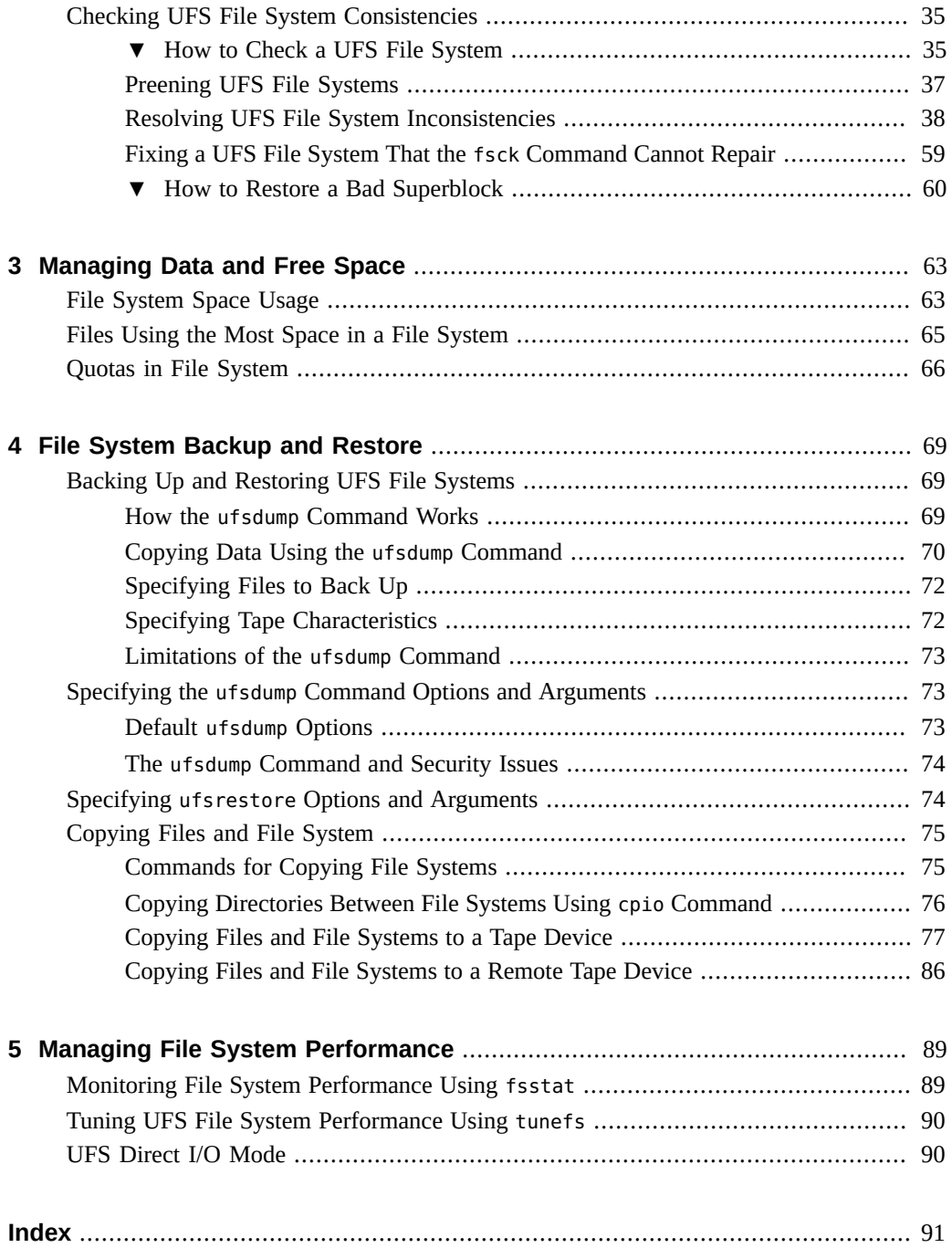

# <span id="page-8-0"></span>Using This Documentation

- **Overview** Provides an overview of Oracle Solaris file systems, including information about how to manage them and how to perform file system administration tasks.
- **Audience** System administrators.
- **Required knowledge** Basic Oracle Solaris or UNIX system administration experience and general file system administration experience.

# **Product Documentation Library**

Documentation and resources for this product and related products are available at [http://www.](http://www.oracle.com/pls/topic/lookup?ctx=E37838-01) [oracle.com/pls/topic/lookup?ctx=E37838-01](http://www.oracle.com/pls/topic/lookup?ctx=E37838-01).

# **Feedback**

Provide feedback about this documentation at <http://www.oracle.com/goto/docfeedback>.

# <span id="page-10-0"></span>About Managing File Systems

Managing file systems, data, free space, file system backup, and restore are some of the most important system administration tasks. This chapter provides an overview of how files and directories are organized to form a file system, and describes different types of file system supported by Oracle Solaris.

This chapter contains the following topics:

- ["About File Systems" on page 11](#page-10-1)
- ["Supported File Systems" on page 12](#page-11-0)
- ["Extended File Attributes" on page 15](#page-14-0)

## <span id="page-10-1"></span>**About File Systems**

It is common to have all the files organized in a single structure of directories, called as a file system tree in a UNIX environment. The directory structure starts with a root directory (/).

Files can be stored on different types of media or networks. The UNIX system enables you to attach and detach files stored on a given media. The process of attaching and detaching files from the directory is called mounting and unmounting of files. The directory, where a subtree or a file from one media is attached to the complete directory structure, is called a mount point.

A file system is a structure of directories that is used to organize and store files. Any of the items from the following list can be termed as a file system:

- Particular type of file system: disk-based, network-based, or virtual
- Entire file system tree, beginning with the root (/) directory
- Data structure of a disk slice or other media storage device
- Portion of a file tree structure that is attached to a mount point on the main file tree so that the files are accessible

The Oracle Solaris operating system (OS) uses the virtual file system (VFS) architecture, which provides a common interface for various file system types. The VFS architecture enables the

kernel to provide a common interface for usual operations such as reading, writing, and listing files. The execution of these operations are managed by kernel modules for a specific file system. The VFS architecture also makes it easier to add new file systems.

# <span id="page-11-0"></span>**Supported File Systems**

The Oracle Solaris OS supports file systems stored on a locally attached storage media such as, a hard disk and file systems stored on a network. Storing file systems locally or on a network enables the VFS architecture to provide information from kernel.

## <span id="page-11-1"></span>**Disk-Based File Systems**

Disk-based file systems enable you to access files stored on a locally attached media such as hard disks, CD-ROMs, or USB devices. Oracle Solaris supports different types of disk-based file systems.

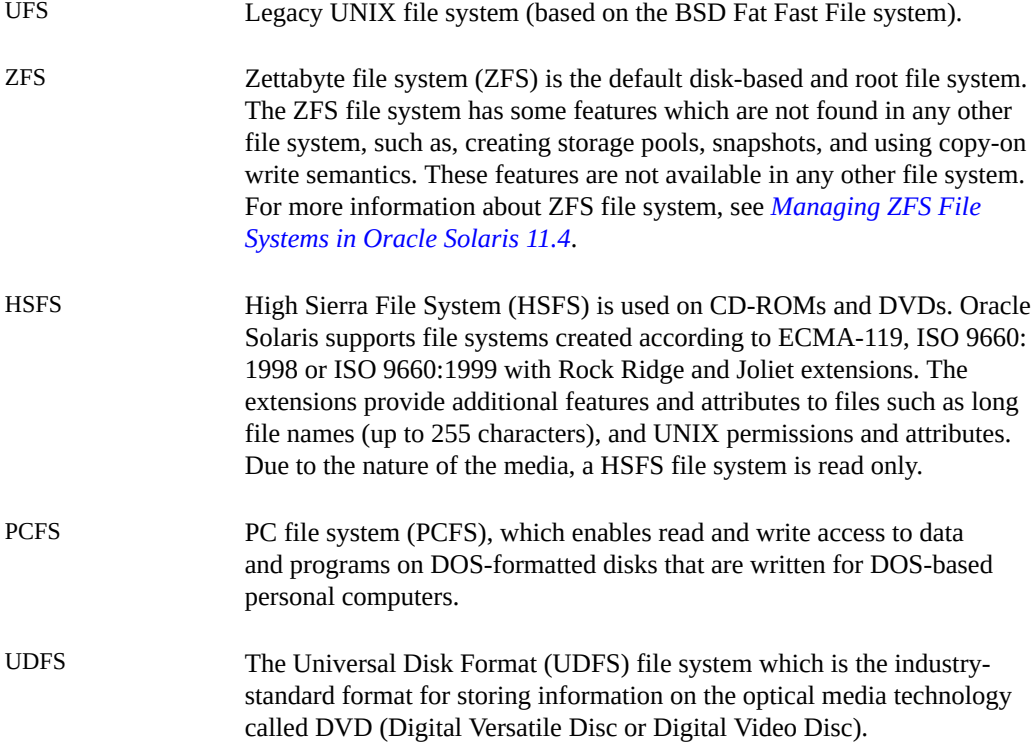

SAM-QFS SAM-QFS is an integrated hierarchical storage manager (HSM) and storage area network (SAN) file system. SAM is a component of HSM storage and archive management. QFS is the SAN scalable high performance file system component. SAM-QFS also has an integrated disk volume management and tape volume management. QFS also has a write once, read many times (WORM) file system capability. QFS can be used independently of SAM when just a file system is needed. SAM requires QFS and cannot be used independently of QFS.

## <span id="page-12-0"></span>**Network-Based File Systems**

Network-based file systems can be accessed from a network. Typically, network-based file systems reside on a server, and are accessed by other systems across the network. The different types of network-based file systems are as follows:

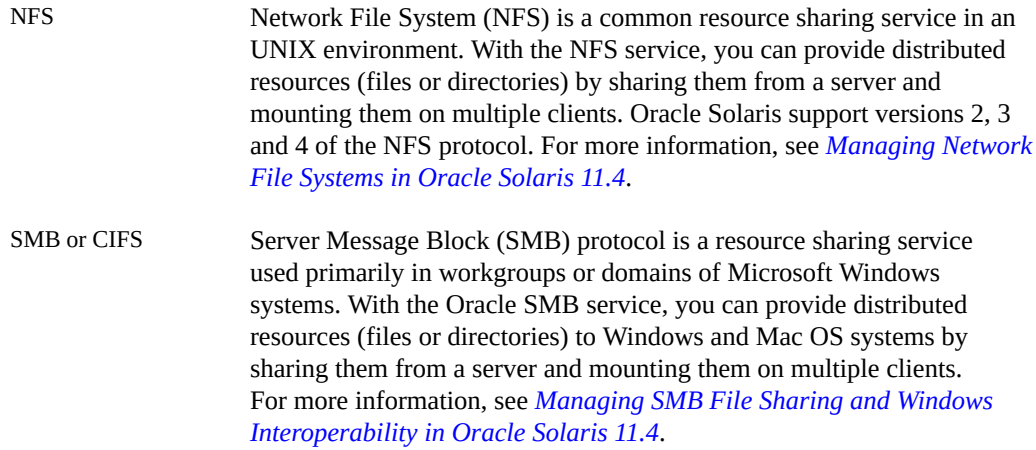

# <span id="page-12-1"></span>**Virtual File Systems**

Virtual file systems are memory-based file systems that provide access to special kernel information and facilities. Most virtual file systems do not use file system disk space. Also, some virtual file systems, such as the temporary file system (TMPFS) use the swap space on a disk. The different types of virtual file system are as follows:

CTFS The contract file system (CTFS) is an interface for creating, controlling, and observing contracts. A contract enhances the relationship between

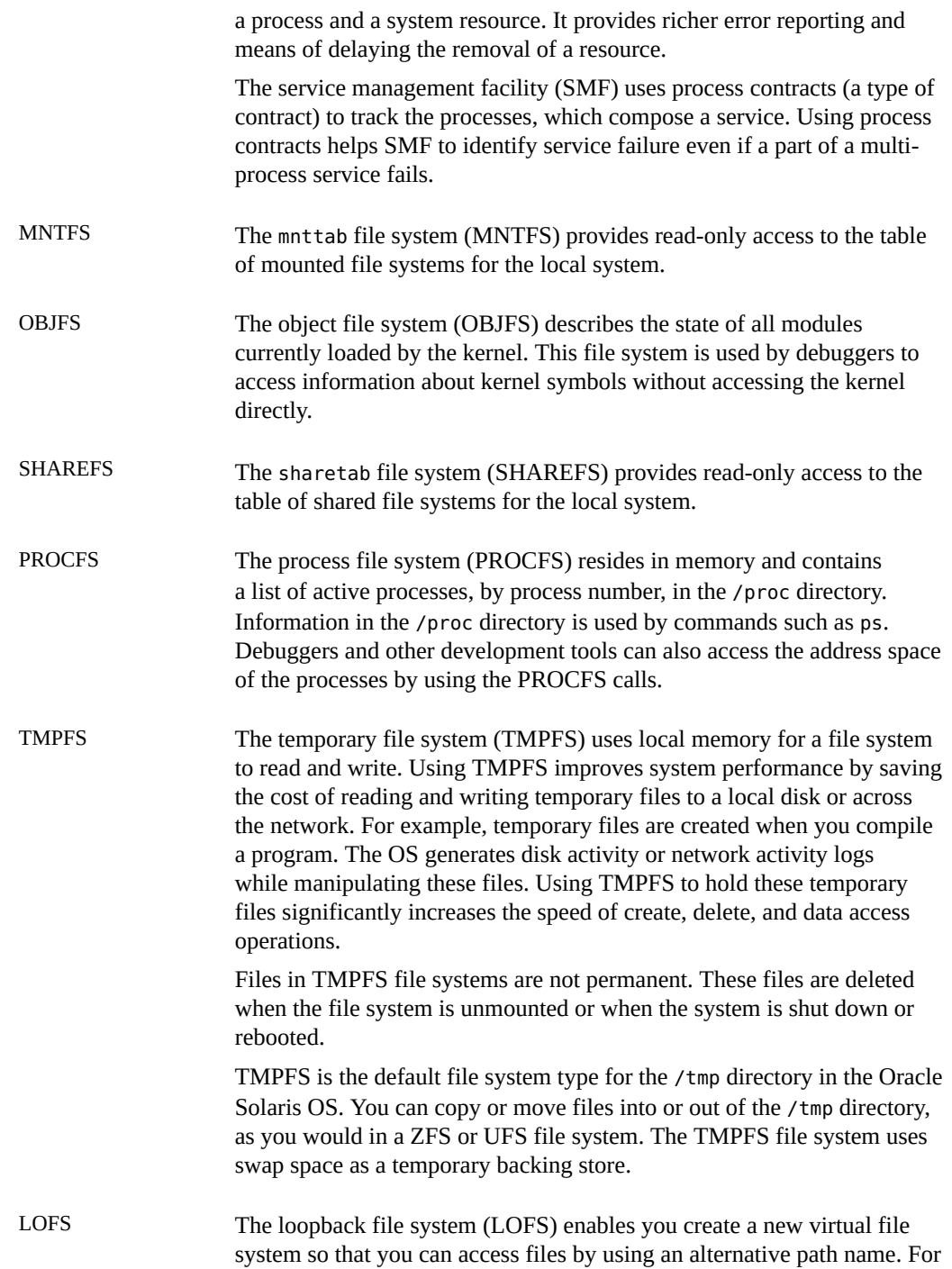

example, you can create a loopback mount of the root (/) directory on /tmp/newroot. This loopback mount and the entire file system hierarchy appears as if it is duplicated under /tmp/newroot, including any file systems mounted from NFS servers. All files are accessible either with a path name starting from root  $($ / $)$ , or with a path name that starts from /tmp/newroot.

# <span id="page-14-0"></span>**Extended File Attributes**

The ZFS, UFS, NFS, and TMPFS file systems are enhanced to include extended file attributes. Extended file attributes enable application developers to associate specific attributes to a file. For example, a developer of an application used to manage a windowing system might choose to associate a display icon with a file. Extended file attributes are logically represented as files within a hidden directory that are associated with the target file.

You can use the runat command to add attributes and execute shell commands in the extended attribute namespace. This namespace is a hidden attribute directory that is associated with a specified file.

To add attributes to a file, you must create the attributes file using the runat command.

### \$ **runat filea cp /tmp/attrdata attr.1**

Then, use the runat command to list the attributes of the file.

```
$ runat filea ls -l
```
For more information, see the  $runat(1)$  $runat(1)$  man page.

Many Oracle Solaris file system commands are modified to support extended file attributes, which enables you to query, copy, or find file attributes. For more information, see the specific man page for each file system command.

<span id="page-16-0"></span> **♦ ♦ ♦ C H A P T E R 2** 2

# Managing File Systems

This chapter describes how to create, mount, and unmount a file system. This chapter also describes how to resolve UFS file system inconsistencies and errors.

This chapter contains the following topics:

- ["Creating a File System" on page 17](#page-16-1)
- ["Determining the Type of a File System" on page 24](#page-23-0)
- ["Mounting a File System" on page 25](#page-24-0)
- ["The Virtual File System Table" on page 28](#page-27-1)
- ["Unmounting a File System" on page 33](#page-32-0)
- ["Checking UFS File System Consistencies" on page 35](#page-34-0)
- ["Resolving UFS File System Inconsistencies" on page 38](#page-37-0)

## <span id="page-16-1"></span>**Creating a File System**

To create a new file system, you must format and label a disk or a storage device such as USB, flash disk, or memory card. You can also create a file system spanning a whole device. Usually volumes are provided by a volume manager such as Oracle Solaris volume manager (SVM). There are no procedures to create network-based and virtual file systems.

For information about how to create a ZFS file system, see *[Managing ZFS File Systems in](http://www.oracle.com/pls/topic/lookup?ctx=E37838-01&id=SVZFS) [Oracle Solaris 11.4](http://www.oracle.com/pls/topic/lookup?ctx=E37838-01&id=SVZFS)*.

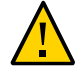

**Caution -** While creating a new file system, ensure that you specify the correct device name. If you specify an incorrect device name, the content in that device will be erased. This error might cause the system to panic.

You can use the mkfs command to create a file system.

# **mkfs -F** *type* **[-o** *parameters***]** *raw\_device* **[***parameters***]**

Parameters differ based on the type of file system you want to create. The syntax can also differ from one file system to the other, though there are some common parameters such as blocksize. For more information, see the  $mkfs(8)$  $mkfs(8)$  man page.

## <span id="page-17-0"></span>**Creating a UFS File System**

The mkfs tool requires a number of parameters related to device geometry for UFS to be entered. The newfs tool obtains these parameters automatically.

# newfs [-N] [-b *size*] [-i *bytes*] /dev/rdsk/*device-name*

The -b option specifies the size of a block (a unit in which the data is transferred to and from the device). The default size of a block is 8192 bytes.

The -i option specifies the number of bytes per inode, which specifies the density of inodes in the file system. The value should reflect the expected average size of files in the file system. If you require fewer inodes, larger number must be used. To create more inodes, you must provide a smaller number.

When you issue the newfs command, it prompts for confirmation if the file system must be created on a given device. The newfs tool then invokes the mkfs tool with appropriate arguments for the device.

**EXAMPLE 1** Creating a UFS File System

The following example shows how to create a UFS file system on /dev/rdsk/c0t1d0s0.

### # **newfs /dev/rdsk/c0t1d0s0**

```
newfs: construct a new file system /dev/rdsk/c0t1d0s0: (y/n)? y
/dev/rdsk/c0t1d0s0: 286722656 sectors in 46668 cylinders of 48 tracks, 128 sectors
140001.3MB in 2917 cyl groups (16 c/g, 48.00MB/g, 5824 i/g)
super-block backups (for fsck -F ufs -o b=#) at:
32, 98464, 196896, 295328, 393760, 492192, 590624, 689056, 787488, 885920,
Initializing cylinder groups:
..........................................................
super-block backups for last 10 cylinder groups at:
285773216, 285871648, 285970080, 286068512, 286166944, 286265376, 286363808,
286462240, 286560672, 286659104
```
For more information, see the  $newfs(8)$  $newfs(8)$ man page.

## <span id="page-18-0"></span>**Creating a Multi-Terabyte UFS File System**

The UFS file system size is limited to 2 TB. In some environments such as a database storage, you need to store more data in very few files. UFS provides a configuration called Multi-TeraByte UFS (or MTBUFS), which can store up to 16 TB data.

To create a multi-terabyte UFS, run the newfs command with the -T option.

# **newfs -T** *raw\_device*

Assuming that the file system might contain only a small number of files, the space needed for metadata (information about the files) is reduced and reused for additional data capacity.

**EXAMPLE 2** Creating a Multi-Terabyte UFS File System

The following example shows how to create a MTBUFS file system on /dev/rdsk/c2t2d0s0.

```
# newfs -T /dev/rdsk/c2t2d0s0
newfs: construct a new file system /dev/rdsk/c2t2d0s0: (y/n)? y
Warning: 2864 sector(s) in last cylinder unallocated
/dev/rdsk/c2t2d0s0: 143299792 sectors in 23324 cylinders of 48 tracks, 128 sectors
         69970.6MB in 1458 cyl groups (16 c/g, 48.00MB/g, 64 i/g)
super-block backups (for fsck -F ufs -o b=#) at:
 32, 98464, 196896, 295328, 393760, 492192, 590624, 689056, 787488, 885920,
Initializing cylinder groups:
............................
super-block backups for last 10 cylinder groups at:
  142349344, 142447776, 142546208, 142644640, 142743072, 142841504, 142939936,
  143038368, 143136800, 143235232
```
## <span id="page-18-1"></span>**Customizing UFS File System Parameters**

Ensure that you understand the available parameters for the newfs command before you modify the default file system parameters. For more information about customizing these parameters, see the [newfs](http://www.oracle.com/pls/topic/lookup?ctx=E88353-01&id=REFMAN8newfs-8)(8) and mkfs  $ufs(8)$  man pages.

## **Logical Block Size**

The logical block size parameter can be set by using the -b bsize parameter with the newfs command.

The logical block size is the size of the block that the UNIX kernel uses to read or write a file. The logical block size is usually different from the physical block size. The physical block size is usually 512 bytes, which is the size of the smallest block that a disk controller can read or write. Logical block size is set to the page size of the system by default. The default logical block size is 8192 bytes (8 KB) for UFS file systems. The UFS file system supports block sizes of 4096 or 8192 bytes (4 or 8 KB). It is a best practice to set the logical block size to 8 KB.

To choose the best logical block size suitable for your system, you must consider both performance and available space. For most UFS systems, an 8 KB file system provides the best performance, offering a good balance between disk performance, and the use of space in the primary memory and on the disk.

To increase efficiency, you can use a larger logical block size for file systems when most of the files are large. Use a smaller logical block size for file systems when most of the files are small. You can use the -c option with the newfs command on a file system to display a complete report on the distribution of files by block size. However, the page size that is set when the file system is created is probably the best size in most cases.

## **Fragment Size**

The fragment size parameter can be set using the -f fragsize parameter with the newfs command.

As files are created or expanded, they are allocated with disk space with either full logical blocks or portions of logical blocks called fragments. When disk space is needed for a file, full blocks are allocated first, and then one or more fragments of a block are allocated for the remainder. For small files, allocation begins with fragments.

The ability to allocate fragments of blocks to files saves space by reducing fragmentation of disk space that result from unused holes in blocks.

You define the fragment size when you create a UFS file system. The default fragment size is 1 KB. Each block can be divided into 1, 2, 4, or 8 fragments, which results in fragment sizes from 8192 bytes to 512 bytes (for 4 KB file systems only). The lower bound is actually tied to the disk sector size, typically 512 bytes.

For multi-terabyte file systems, the fragment size must be equal to the file system block size.

When choosing a fragment size, consider the trade-off between space and time. A small fragment size saves space, but requires more time to allocate. To increase storage efficiency, use a larger fragment size for file systems when most of the files are large. Use a smaller fragment size for file systems when most of the files are small.

## **Minimum Free Space**

The minimum free space is the percentage of the total disk space that is held in reserve when you create a file system. The default reserve is ((64 MB/partition size) \* 100), rounded down to the nearest integer and limited between 1 percent and 10 percent, inclusively.

Free space is important because file access becomes less efficient when a file system becomes full. As long as an adequate amount of free space exists, UFS file systems operate efficiently. When a file system becomes full, using the available user space, only root can access the reserved free space.

Commands such as df reports the percentage of space that is available to users, excluding the percentage allocated as the minimum free space. When the command reports that more than 100 percent of the disk space in the file system is in use, some of the reserve space has been used by root.

If you impose quotas on users, the amount of space available to them does not include the reserved free space. You can change the value of the minimum free space for an existing file system using the tunefs command.

## **Optimization Type**

The optimization type (-o option) is set to either space or time.

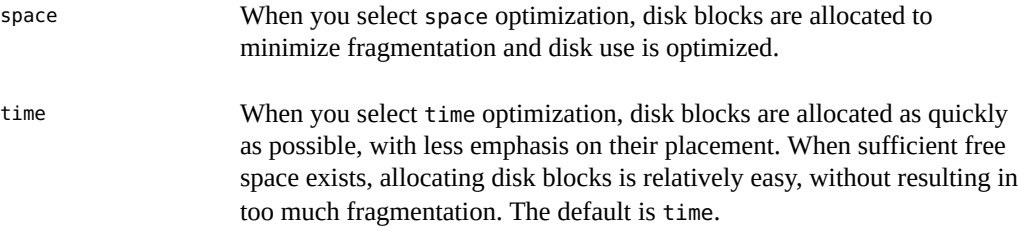

You can change the value of the optimization type parameter for an existing file system by using the [tunefs](http://www.oracle.com/pls/topic/lookup?ctx=E88353-01&id=REFMAN8tunefs-8) command. For more information, see the  $tunefs(8)$  man page.

## **Number of Inodes**

The number of bytes per inode specifies the density of inodes in the file system. The number of bytes is divided into the total size of the file system to determine the number of inodes to create. Once the inodes are allocated, you cannot change the number without re-creating the file system.

If the file system is less than 1 GB, the default number of bytes per inode is 2048 bytes (2 KB). The following table shows the number of bytes per inode for particular file system size:

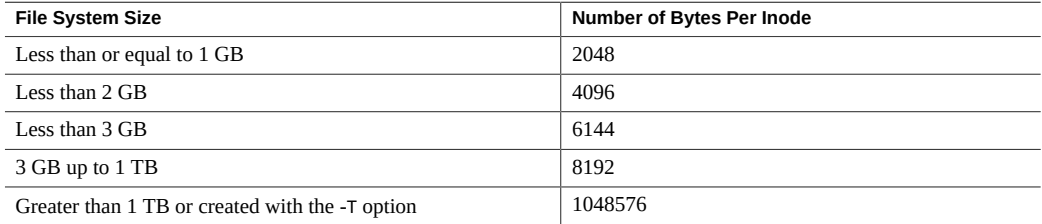

If you have a file system with many symbolic links, they can lower the average file size. If the file system has many small files, provide a lower value for the inode parameter.

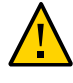

**Caution -** If you have less number of inodes, you reach the maximum number of files on a disk slice that is practically empty. Hence, ensure that the number of inodes match your requirements.

## **Maximum UFS File and File System Size**

The maximum size of a UFS file system is about 16 TB of usable space, minus about one percent overhead. A sparse file can have a logical size of one terabyte. However, the actual amount of data that can be stored in a file is approximately one percent less than 1 TB because of the file system overhead.

## **Maximum Number of UFS Subdirectories**

The maximum number of subdirectories per directory in a UFS file system is 32,767. This limit is predefined and cannot be changed.

# <span id="page-21-0"></span>**Creating a PCFS File System**

To create a PCFS (or FAT) file system, use the mkfs command. However, PCFS requires special care for specifying the device and might require some additional parameters. The syntax for the mkfs command is as follows:

```
# mkfs -F pcfs [-o parameters] device-name[:logical-name] [size]
```
As PCFS is usually placed on a DOS partition, Oracle Solaris uses a special naming scheme to access these partitions. The device specification consists of two parts:

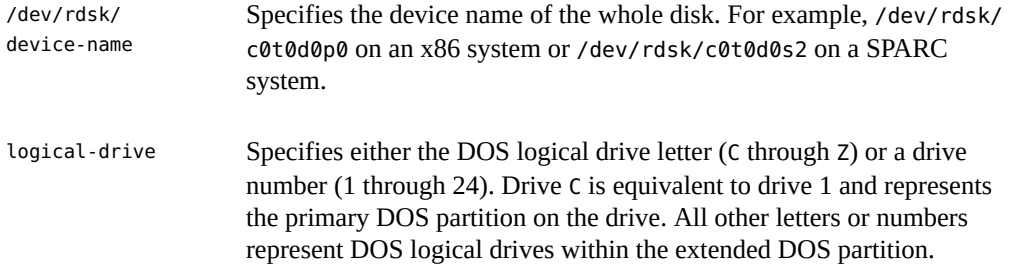

Alternatively, the partition might be specified as /dev/rdsk/c0t0d0pX on an x86 system, where X is 1 to 4 for primary partitions and 5 to 32 for logical partitions. However, mkfs requires additional argument nofdisk. This parameter has to also be used when the PCFS is created on a slice or on a whole device.

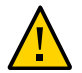

**Caution -** Ensure that the partition does not cover the sectors containing the label information. PCFS does not protect the first sectors of a partition or slice (unlike UFS and ZFS), and overwrites them with its own data. Creating PCFS file system on such a partition or slice destroys the label and all data on the device is lost.

# <span id="page-22-0"></span>**Creating a File System for CD or DVD**

There are several file systems that can be used on CD or DVD media. Oracle Solaris supports HSFS (High Sierra File System also known as ISO-9660) and UDF (Universal Disk Format) file system. mkisofs is a pre-mastering tool used to create pure or hybrid image of HSFS/ UDF/HFS file systems with an optional Rock-Ridge extension. A hybrid image is an effective combination of selected file systems containing information for all of them. Such an image can be accessed as any of the reselected ones. The syntax for the mkisofs command is as follows:

# **mkisofs [options] [-o** *image-name***] path [path ...]**

mkisofs creates an image containing all files specified by paths, and stores it to a file specified by *image-name* (or the standard output if none is given). The image can then be burned to a CD or DVD media using cdrecord or a similar tool.

As mkisofs is a third party tool, certain combinations of parameters might result in an unreadable image by Oracle Solaris.

**EXAMPLE 3** Creating an HSFS Image Using the mkisofs Command

The following example shows how to create an HSFS compliant image with Rock-Ridge extension using the mkisofs command. The content is specified by a path to a directory.

```
# mkisofs -R -J -o /data/hsfsimage.iso /data/content
   0.12% done, estimate finish Mon Sep 12 15:01:35 2016
  0.24% done, estimate finish Mon Sep 12 14:47:33 2016
...
  49.97% done, estimate finish Mon Sep 12 14:43:05 2016
  50.09% done, estimate finish Mon Sep 12 14:43:04 2016
  50.21% done, estimate finish Mon Sep 12 14:43:04 2016
...
 99.82% done, estimate finish Mon Sep 12 14:43:19 2016
 99.94% done, estimate finish Mon Sep 12 14:43:19 2016
Total translation table size: 0
Total rockridge attributes bytes: 2175
Total directory bytes: 0
Path table size(bytes): 10
Max brk space used 14000
4222681 extents written (8247 MB)
```
## <span id="page-23-0"></span>**Determining the Type of a File System**

If you have a raw device name of a disk slice, you can use the fstyp or the df command to determine the type of a file system. The fstyp command might not be able to identify third party file systems, which are not supported by Oracle Solaris.

For more information, see the  $fstyp(8)$  $fstyp(8)$  and  $df(8)$  man pages.

**EXAMPLE 4** How to Determine the Type of a File System

The following example uses the df -n command to display the mounted file systems along with its type. The df command uses information about mounted file systems provided by the kernel.

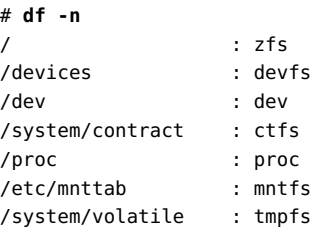

```
/system/object : objfs 
/etc/dfs/sharetab : sharefs 
/dev/fd : fd 
/var : zfs 
/tmp : tmpfs 
/var/share : zfs 
/export : zfs 
/export/home : zfs 
/rpool : zfs 
/media/cdrom : ufs 
/media/cdrom-1 : ufs 
/media/cdrom-2 : ufs 
/media/cdrom-3 : ufs 
/media/sol_10_811_sparc : hsfs 
/media/cdrom-4 : ufs 
/pond : zfs 
/pond/amy : zfs 
/pond/dr : zfs 
/pond/rory : zfs
```
The following example uses the fstyp command to determine the file system type. The specified device might or might not be mounted.

```
# fstyp /dev/rdsk/c0t0d0s0
zfs
```
# <span id="page-24-0"></span>**Mounting a File System**

Mounting operation connects the file system subtree that is on a specific device to the file system tree. The transition between different file systems is transparent and is equal to navigating to another directory.

To mount a file system, use the mount command. For more information, see the [mount](http://www.oracle.com/pls/topic/lookup?ctx=E88353-01&id=REFMAN8mount-8)(8) man page.

For information about mounting ZFS file systems, see ["Mounting ZFS File Systems" in](http://www.oracle.com/pls/topic/lookup?ctx=E37838-01&id=SVZFSgaynd) *[Managing ZFS File Systems in Oracle Solaris 11.4](http://www.oracle.com/pls/topic/lookup?ctx=E37838-01&id=SVZFSgaynd)*.

## <span id="page-24-1"></span>**Mounting a Disk Based File System**

Apart from the device specification, all the command arguments are similar to other file systems. For disk based file system, a path to block device specifies the device. The syntax for the mount command is as follows:

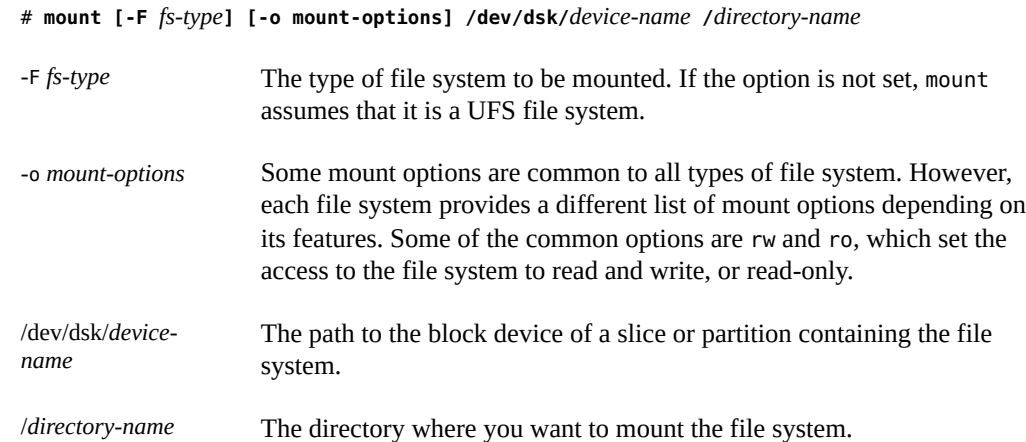

When a file system is specified in the virtual file system table /etc/vfstab, you can omit the device name or the mount point. The mount command refers to the /etc/vfstab file for missing information and mount options, and merges them with the arguments provided by the user.

**EXAMPLE 5** Mounting a UFS File System

The following example shows how to mount a UFS in slice 3 to the /export/park directory.

```
# mount -F ufs /dev/dsk/c0t0d0s3 /export/park
```
## <span id="page-25-0"></span>**Mounting a PCFS File System**

Oracle Solaris uses a special naming scheme to access DOS partitions where the PCFS file system is usually stored. The resource consists of a path to a block device of the whole disk and a logical drive specifier.

# **mount -F pcfs /dev/dsk/***device-name***:***logical-drive* **/***mount-point*

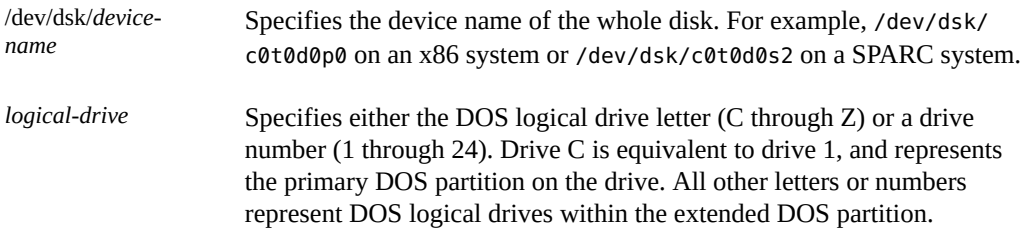

**Note -** You must use a colon to separate the *device-name* and *logical-drive*.

**EXAMPLE 6** Mounting a PCFS File System From a Primary Partition on x86 and SPARC Systems

The following example shows how to mount a logical drive in the primary DOS partition on the /pcfs/c directory on an x86 system.

# **mount -F pcfs /dev/dsk/c0t0d0p0:c /pcfs/c**

The following example shows how to mount a logical drive in the primary DOS partition on the /pcfs/c directory on a SPARC system.

```
# mount -F pcfs /dev/dsk/c0t0d0s2:c /pcfs/c
```
**EXAMPLE 7** Mounting a PCFS (DOS) File System From a Logical Partition on x86 and SPARC Systems

The following example shows how to read only mount the first logical drive in the extended DOS partition located on the /mnt directory on an x86 system.

```
# mount -F pcfs -o ro /dev/dsk/c0t0d0p0:2 /mnt
```
The following example shows how to read only mount the first logical drive in the extended DOS partition located on the /mnt directory on a SPARC system.

```
# mount -F pcfs -o ro /dev/dsk/c0t0d0s2:2 /mnt
```
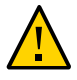

**Caution -** On an x86 system, the DOS partitions are available as devices named c0t0d0p1 to c0t0d0p4 for primary partitions and c0t0d0p5 to c0t0d0p32 for logical partitions. Those can also be used to mount and access PCFS file system. Ensure to use notation either consistently or exclusively. Using the same file system twice can corrupt the file system.

## <span id="page-26-0"></span>**Mounting a Network Based File System**

For a network based file system, the resource specification consists of a server name and a path to a directory. This resource specification is also called a share. For more information about how to create a share over a specific network protocol see, *[Managing Network File Systems in](http://www.oracle.com/pls/topic/lookup?ctx=E37838-01&id=SVNFS) [Oracle Solaris 11.4](http://www.oracle.com/pls/topic/lookup?ctx=E37838-01&id=SVNFS)* and *[Managing SMB File Sharing and Windows Interoperability in Oracle](http://www.oracle.com/pls/topic/lookup?ctx=E37838-01&id=SVSMB) [Solaris 11.4](http://www.oracle.com/pls/topic/lookup?ctx=E37838-01&id=SVSMB)*. You can also refer to your operating system documentation.

# **mount -F (nfs|smbfs) [-o mount-options]** *server***:/***directory* **/***mount-point*

You can automate the network based file systems by using the automount command. For more information about the automounter, see [Chapter 4, "Administering Autofs" in](http://www.oracle.com/pls/topic/lookup?ctx=E37838-01&id=SVNFSgnyhv) *Managing [Network File Systems in Oracle Solaris 11.4](http://www.oracle.com/pls/topic/lookup?ctx=E37838-01&id=SVNFSgnyhv)* and the [automount](http://www.oracle.com/pls/topic/lookup?ctx=E88353-01&id=REFMAN8automount-8)(8) man page.

**EXAMPLE 8** Mounting an NFS File System

The following example shows how to mount the /export/packages directory on /mnt from the server, pluto.

# **mount -F nfs** *pluto***:/export/packages /mnt**

**EXAMPLE 9** Mounting a CIFS or an SMB File System

The following example shows how to mount the /data/workspace directory on /mnt from the server, neptune.

# **mount -F smbfs** *neptune***:/data/workspace /mnt**

## <span id="page-27-0"></span>**Mounting a File System Image**

You can specify a regular file containing a file system image instead of specifying a device.

# **mount -F fs-type [-o mount-options]** *path-to-image-file* **/mount-point**

Depending on the capability of the file system driver, an image is mounted as read-only, or read-write. For example, HSFS image can be mounted only for reading while PCFS image can be mounted for reading or writing.

**EXAMPLE 10** Mounting an Image of HSFS File System

The following example shows how to mount the HSFS image stored in /tank/build/ image.iso on the /mnt file system.

# **mount -F hsfs /tank/build/image.iso /mnt**

## <span id="page-27-1"></span>**The Virtual File System Table**

Most file systems are mounted automatically by an SMF service at the system boot time. All file systems except for ZFS are mounted according to the /etc/vfstab file. The list of ZFS file systems to mount is taken from ZFS cache.

To add an entry for mounting a legacy or remote file system, the information you need to specify are as follows:

- The device or the server where the file system resides
- The file system mount point
- File system type
- Whether you want the file system to mount automatically when the system boots
- Any mount options

The following vfstab example is from a system that has a ZFS root file system. In addition, this system is mounting a remote file system, /users/data, from the NFS server, neo.

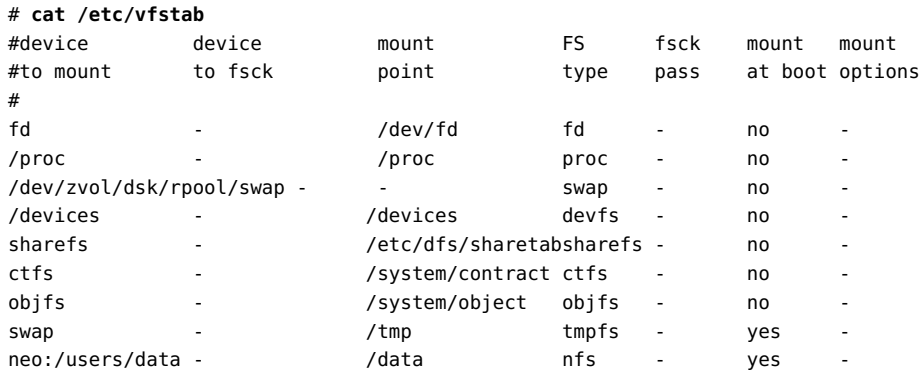

You can mount ZFS file systems from the vfstab file by using the legacy mount feature.

# <span id="page-28-0"></span>**Field Descriptions for the /etc/vfstab File**

An entry in the /etc/vfstab file has seven fields:

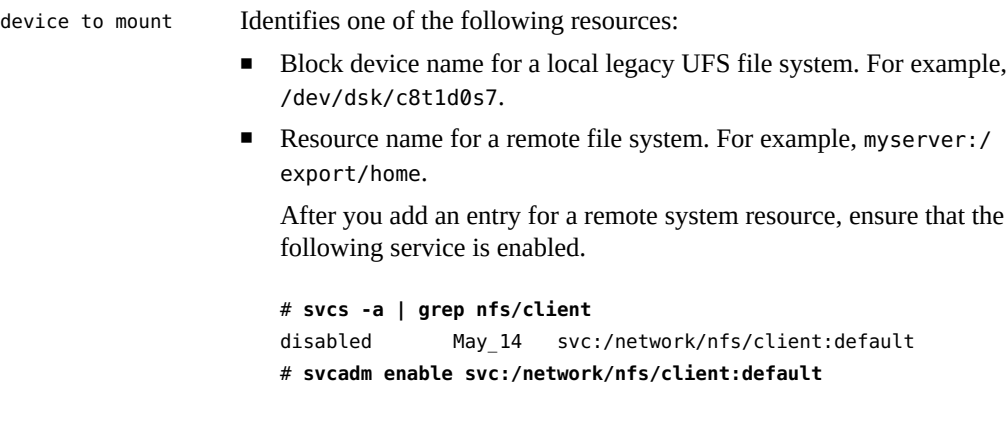

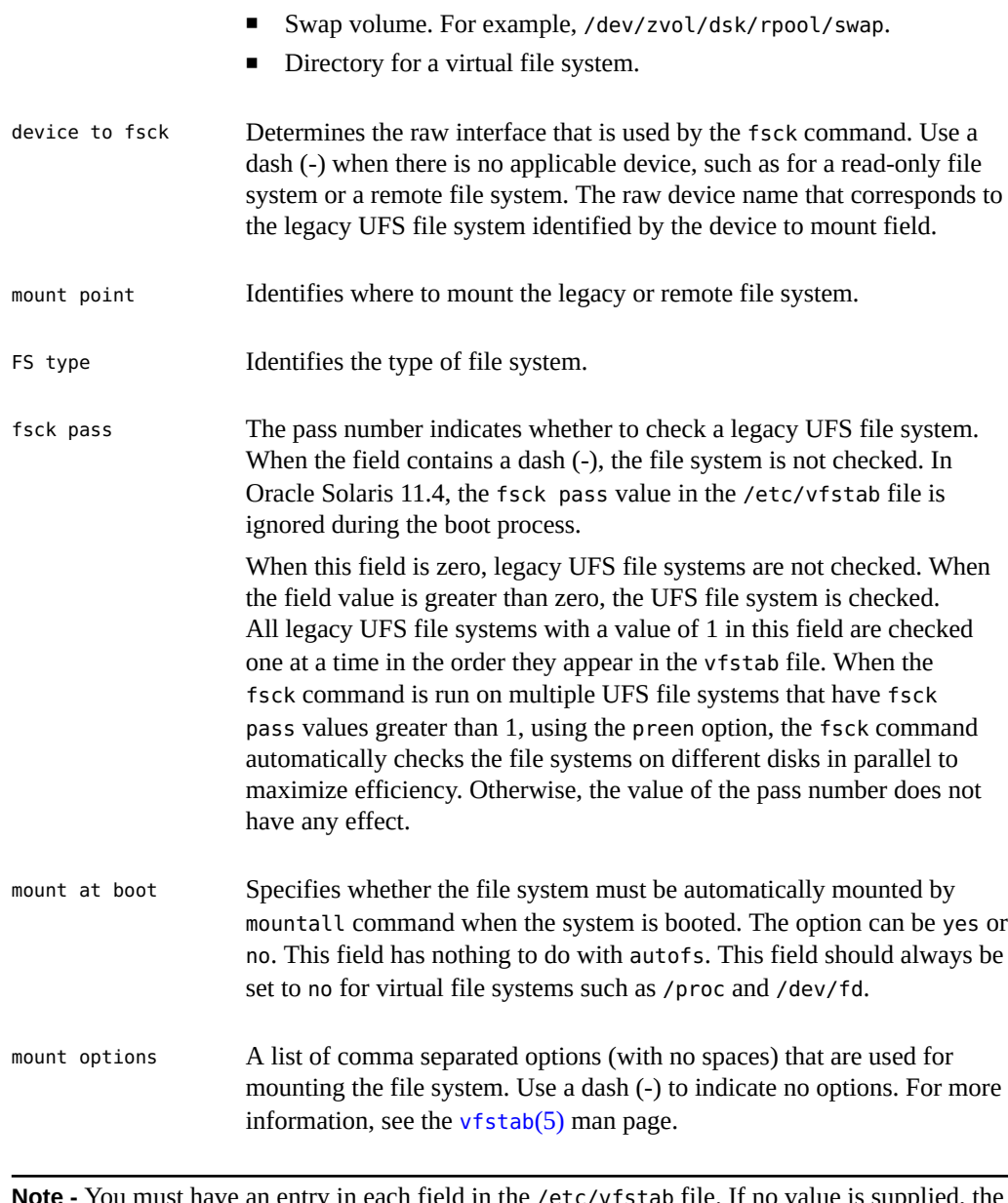

**Note -** You must have an entry in each field in the /etc/vfstab file. If no value is supplied, the system boot might not be successful. Ensure that you add a dash (-) because white space cannot be used as a field value.

For more information about NFS, see *[Managing Network File Systems in Oracle Solaris 11.4](http://www.oracle.com/pls/topic/lookup?ctx=E37838-01&id=SVNFS)*.

## <span id="page-30-0"></span>**Displaying the Mounted File System**

You can display the list of mounted file systems. There are several tools to display various information about all the mounted file systems. For example, the df command displays the capacity and free space on each file system.

For more information about the mounted file system, you can either check the output of the mount command or check the content of the /etc/mnttab file.

## **Using the Mounted File System Table**

When you mount or unmount a file system, the /etc/mnttab file is updated with the list of currently mounted file systems. This file cannot be edited by any user including the administrator. The following example shows the /etc/mnttab file.

```
$ more /etc/mnttab
```

```
rpool/ROOT/zfsBE / zfs dev=3390002 0
/devices /devices devfs dev=8580000 1337114941
/dev /dev dev dev=85c0000 1337114941
ctfs /system/contract ctfs dev=8680001 1337114941
proc /proc proc dev=8600000 1337114941
mnttab /etc/mnttab mntfs dev=86c0001 1337114941
swap /system/volatile tmpfs xattr,dev=8700001 1337114941
objfs /system/object objfs dev=8740001 1337114941
sharefs /etc/dfs/sharetab sharefs dev=8780001 1337114941
/usr/lib/libc/libc_hwcap2.so.1 /lib/libc.so.1 lofs dev=3390002 13371149
fd /dev/fd fd rw,dev=8880001 1337114969
rpool/ROOT/zfsBE/var /var zfs 
 rw,devices,setuid,nonbmand,exec,rstchown,xattr,atime,dev=3390003 1337114969
swap /tmp tmpfs xattr,dev=8700002 1337114969
rpool/VARSHARE /var/share zfs 
 rw,devices,setuid,nonbmand,exec,rstchown,xattr,atime,dev=3390004 133711496
```
## **Obtaining the List of Mounted File Systems Using the mount Command**

In addition to mounting file systems, the mount command displays the list of all the mounted file systems when resource and mount point are not specified. This list can be altered by using the -p option to obtain a format more suitable for processing by other programs or scripts.

The following example shows the list of mounted file systems using the mount command without any arguments.

### # **mount**

/ on rpool/ROOT/zfsBE read/write/setuid/devices/rstchown/dev=45d0002 on Thu Jan 1 01:00:00 1970

/devices on /devices read/write/setuid/devices/rstchown/dev=8b00000 on Mon Jun 20 14:46:48 2016

/dev on /dev read/write/setuid/devices/rstchown/dev=8b40000 on Mon Jun 20 14:46:48 2016 /system/contract on ctfs read/write/setuid/devices/rstchown/dev=8c40001 on Mon Jun 20 14:46:48 2016

/proc on proc read/write/setuid/devices/rstchown/dev=8b80000 on Mon Jun 20 14:46:48 2016 /etc/mnttab on mnttab read/write/setuid/devices/rstchown/dev=8c80001 on Mon Jun 20 14:46:48 2016

/system/volatile on swap read/write/setuid/devices/rstchown/xattr/dev=8cc0001 on Mon Jun 20 14:46:48 2016

/system/object on objfs read/write/setuid/devices/rstchown/dev=8d00001 on Mon Jun 20 14:46:48 2016

/etc/dfs/sharetab on sharefs read/write/setuid/devices/rstchown/dev=8d40001 on Mon Jun 20 14:46:48 2016

/lib/libc.so.1 on /usr/lib/libc/libc\_hwcap2.so.1 read/write/setuid/devices/rstchown/ dev=45d0002 on Mon Jun 20 14:47:03 2016

/dev/fd on fd read/write/setuid/devices/rstchown/dev=8e00001 on Mon Jun 20 14:47:04 2016 /var on rpool/ROOT/s114\_14/var read/write/setuid/devices/rstchown/nonbmand/exec/xattr/ atime/dev=45d0004 on Mon Jun 20 14:47:36 2016

/tmp on swap read/write/setuid/devices/rstchown/xattr/dev=8cc0002 on Mon Jun 20 14:47:36 2016

/var/share on rpool/VARSHARE read/write/nosetuid/devices/rstchown/nonbmand/noexec/ noxattr/atime/dev=45d0005 on Mon Jun 20 14:47:37 2016

/export on rpool/export read/write/setuid/devices/rstchown/nonbmand/exec/xattr/atime/ dev=45d0006 on Mon Jun 20 14:47:53 2016

/export/home on rpool/export/home read/write/setuid/devices/rstchown/nonbmand/exec/ xattr/atime/dev=45d0007 on Mon Jun 20 14:47:54 2016

/export/home/jack on rpool/export/home/jack read/write/setuid/devices/rstchown/nonbmand/ exec/xattr/atime/dev=45d0008 on Mon Jun 20 14:47:56 2016

/rpool on rpool read/write/setuid/devices/rstchown/nonbmand/exec/xattr/atime/dev=45d0009 on Mon Jun 20 14:47:56 2016

/mnt on /dev/dsk/c2t1d0s0 read/write/setuid/devices/rstchown/intr/largefiles/logging/ xattr/onerror=panic/dev=3400080 on Tue Jun 21 13:39:25 2016

The following example shows the output suitable for automated parsing. The format is the same as the /etc/vfstab file.

### # **mount -p**

rpool/ROOT/zfsBE - / zfs - no /devices - /devices devfs - no /dev - /dev dev - no ctfs - /system/contract ctfs - no proc - /proc proc - no

```
mnttab - /etc/mnttab mntfs - no 
swap - /system/volatile tmpfs - no xattr
objfs - /system/object objfs - no 
sharefs - /etc/dfs/sharetab sharefs - no 
/usr/lib/libc/libc_hwcap2.so.1 - /lib/libc.so.1 lofs - no 
fd - /dev/fd fd - no rw
rpool/ROOT/zfsBE/var - /var zfs - no
 rw,devices,setuid,nonbmand,exec,rstchown,xattr,atime
swap - /tmp tmpfs - no xattr
rpool/VARSHARE - /var/share zfs - no
 rw,devices,nosetuid,nonbmand,noexec,rstchown,noxattr,atime
rpool/export - /export zfs - no rw,devices,setuid,nonbmand,exec,rstchown,xattr,atime
rpool/export/home - /export/home zfs - no
 rw,devices,setuid,nonbmand,exec,rstchown,xattr,atime
rpool/export/home/jack - /export/home/jack zfs - no
 rw,devices,setuid,nonbmand,exec,rstchown,xattr,atime
rpool - /rpool zfs - no rw,devices,setuid,nonbmand,exec,rstchown,xattr,atime
/dev/dsk/c2t1d0s0 - /mnt ufs - no rw,intr,largefiles,logging,xattr,onerror=panic
```
# <span id="page-32-0"></span>**Unmounting a File System**

You can use the unmount command to unmount a file system. For more information about unmounting a ZFS file system, see ["Unmounting ZFS File Systems" in](http://www.oracle.com/pls/topic/lookup?ctx=E37838-01&id=SVZFSgamnr) *Managing ZFS File [Systems in Oracle Solaris 11.4](http://www.oracle.com/pls/topic/lookup?ctx=E37838-01&id=SVZFSgamnr)*.

You can either unmount a specific file system or unmount a specific device that contains a file system. For more information, see the  $u$ mount $(8)$  man page.

Ensure that the file system is not busy. A file system is considered busy, if a user is accessing a directory in the file system, or if a program has an open file in that file system, or if the file system is being shared.

Perform the following operations to make a file system available for unmounting:

- Change to a directory in a different file system.
- Stop the processes from using files on the file system.
- Unshare the file system. For more information about unsharing a file system, see the [unshare](http://www.oracle.com/pls/topic/lookup?ctx=E88353-01&id=REFMAN8unshare-8)(8) man page.

To verify that you have unmounted a file system, use the mount command.

\$ **mount | grep unmounted-file-system**

# <span id="page-33-0"></span>**How to Stop All Processes That Are Accessing a File System**

### **1. Become an administrator.**

For more information, see ["Using Your Assigned Administrative Rights" in](http://www.oracle.com/pls/topic/lookup?ctx=E37838-01&id=OSSUPrbactask-28) *Securing Users and [Processes in Oracle Solaris 11.4](http://www.oracle.com/pls/topic/lookup?ctx=E37838-01&id=OSSUPrbactask-28)*.

## **2. List all the processes that are accessing the file system to know the processes that you want to stop.**

# **fuser -c** [ **-u** ] */mount-point*

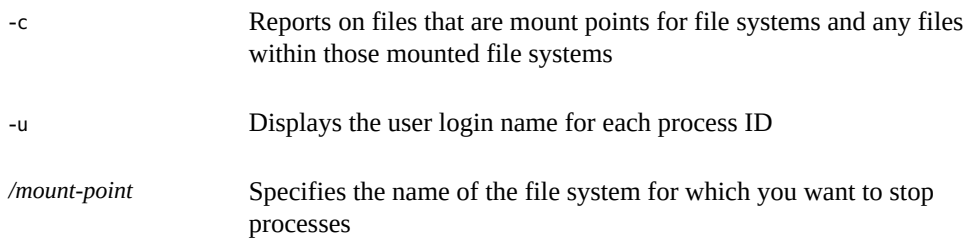

## **3. Stop all processes that are accessing the file system.**

# **fuser -c -k** */mount-point*

A SIGKILL is sent to each process that is using the file system.

**Note -** You must not stop the processes of a user without first warning the user.

### **4. Verify that no process is accessing the file system.**

# **fuser -c** */mount-point*

### **Example 11** Stopping All Processes That Are Accessing a File System

This example shows how to stop process 4006c that is using the /export/home file system.

# **fuser -c /export/home** /export/home: 4006c # **fuser -c -k /export/home** /export/home: 4006c # **fuser -c /export/home** /export/home:

## <span id="page-34-0"></span>**Checking UFS File System Consistencies**

You might need to interactively check a file system when you are unable to mount it or when the file system develops inconsistencies.

When a file system in use develops inconsistencies, error messages are displayed on the console window or on the system message file, or the system might crash. For example, the system messages file, /var/adm/messages, might include messages such as:

Sep 5 13:42:40 hostname ufs: [ID 879645 kern.notice] NOTICE: /: unexpected free inode 630916, run fsck(1M)

*hostname* is the system which is reporting the error.

Consider the following aspects when running the fsck command to check UFS file systems:

- A file system must be inactive in order to be checked. File system changes waiting to be flushed to disk or file system changes that occur during fsck checking process can be interpreted as file system corruption. These issues might not be a reliable indication of a problem.
- A file system must be inactive in order to be repaired. File system changes waiting to be flushed to disk or file system changes that occur during the fsck repairing process might cause the file system corruption. This might also cause the system to crash.
- Unmount a file system before you use fsck on that file system. Unmounting the file system ensures the data structures in it are consistent.

If a UFS file system runs out of space, you can see the following message in the /var/adm/ messages file.

file system full

For more information about troubleshooting file system issues, see [Chapter 3, "Troubleshooting](http://www.oracle.com/pls/topic/lookup?ctx=E37838-01&id=ADTRBtsfiles) File System Problems" in *[Troubleshooting System Administration Issues in Oracle Solaris 11.4](http://www.oracle.com/pls/topic/lookup?ctx=E37838-01&id=ADTRBtsfiles)*.

# <span id="page-34-1"></span>**How to Check a UFS File System**

There is no need to rerun the fsck command if you see the following message:

\*\*\*\*\* FILE SYSTEM WAS MODIFIED \*\*\*\*\*

This message is an informational message about the actions of fsck. You can run fsck after the message is displayed.

### **1. Become an administrator.**

For more information, see ["Using Your Assigned Administrative Rights" in](http://www.oracle.com/pls/topic/lookup?ctx=E37838-01&id=OSSUPrbactask-28) *Securing Users and [Processes in Oracle Solaris 11.4](http://www.oracle.com/pls/topic/lookup?ctx=E37838-01&id=OSSUPrbactask-28)*.

## **2. Unmount the local file system to ensure that there is no activity on the file system.**

Specify the mount point directory or /dev/dsk/*device-name* as arguments to the fsck command. If there are any inconsistencies, error messages are displayed.

### # **umount /export/home** # **fsck /dev/rdsk/c0t0d0s7** \*\* /dev/dsk/c0t0d0s7 \*\* Last Mounted on /export/home . .

## **3. Correct any reported fsck errors.**

For information about how to respond to the error message prompts while you check one or more UFS file systems, see ["Resolving UFS File System Inconsistencies" on page 38](#page-37-0).

## **4. Mount the repaired file system to determine if there are any files in the lost+found directory.**

The fsck command moves individual files to the lost+found directory and these files are renamed with their inode numbers.

### **5. Rename and move any files in the lost+found directory.**

Rename the files and move them to their original location. Use the grep command to match phrases within individual files and the file command to identify the type of file.

Remove all the unidentifiable files or directories left in the lost+found directory so that the directory does not fill.

If fsck cannot repair all of the problems, see ["Fixing a UFS File System That the](#page-58-0) fsck [Command Cannot Repair" on page 59.](#page-58-0)

### **Example 12** Interactive Checking of UFS File Systems

The following example shows how to check the /dev/rdsk/c0t0d0s6 file system and correct the incorrect block count. This example assumes that the file system is unmounted.

### # **fsck /dev/rdsk/c0t0d0s6**

\*\* Phase 1 - Check Block and Sizes
```
INCORRECT BLOCK COUNT I=2529 (6 should be 2)
CORRECT? y
** Phase 2 - Check Pathnames
** Phase 3 - Check Connectivity
** Phase 4 - Check Reference Counts
** Phase 5 - Cylinder Groups
929 files, 8928 used, 2851 free (75 frags, 347 blocks, 0.6%
fragmentation)
```
\*\*\*\*\* FILE SYSTEM WAS MODIFIED \*\*\*\*

# **Preening UFS File Systems**

The fsck -o p command checks a UFS file system and automatically fix the problems that normally result from an unexpected system shutdown. This command exits immediately if it encounters a problem that requires operator intervention. This command also permits parallel checking of the file systems.

You can run the fsck -o p command to preen the file systems after an unclean shutdown. In this mode, the fsck command does not look at the clean flag and performs a full check. These actions are a subset of the actions performed by the interactive fsck command.

## **How to Preen a UFS File System**

**1. Become an administrator.**

For more information, see ["Using Your Assigned Administrative Rights" in](http://www.oracle.com/pls/topic/lookup?ctx=E37838-01&id=OSSUPrbactask-28) *Securing Users and [Processes in Oracle Solaris 11.4](http://www.oracle.com/pls/topic/lookup?ctx=E37838-01&id=OSSUPrbactask-28)*.

**2. Unmount the UFS file system.**

# **umount /***mount-point*

- **3. Check the UFS file system using the preen (-p) option.**
	- # **fsck -o p /dev/rdsk/***device-name*

You can preen individual file systems by using /*mount-point* or /dev/rdsk/*device-name* as arguments to the fsck command.

**Example 13** Preening a UFS File System

The following example shows how to preen the /export/home file system.

#### # **fsck -o p /export/home**

# **Resolving UFS File System Inconsistencies**

The fsck command is run non-interactively to preen the file systems after an abrupt system halt, where the latest file system changes are not written to disk. Preening automatically fixes any basic file system inconsistencies and does not repair serious errors. While preening a file system, the fsck command fixes the inconsistencies it expects from such an abrupt halt. For serious conditions, the command reports the error and terminates.

When you run the fsck command interactively, it reports each inconsistency found and fixes non-fatal errors. However, the command reports the inconsistency and prompts you to choose a response for serious errors. When you run the fsck command using the -y or -n option, your response is predefined as yes or no to the default response suggested by the fsck command for each error condition.

A few corrective actions might result in some loss of data. You can determine the amount and severity of data loss from the fsck diagnostic output.

The fsck command is a multipass file system check program. Each pass invokes a different phase of the fsck command with different set of messages. After initialization, the fsck command performs successive passes over each file system, checking blocks and sizes, path names, connectivity, reference counts, and the map of free blocks (possibly rebuilding it). It also performs cleanup.

The passes (phases) performed by the UFS version of the fsck command are as follows:

- Initialization
- $\blacksquare$  Phase  $1$  Check blocks and sizes
- Phase 2a Check duplicated names
- Phase 2b Check pathnames
- Phase 3 Check connectivity
- Phase 3b Verify shadows and access control lists (ACLs)
- Phase  $4$  Check reference counts
- Phase 5 Check cylinder groups

The following sections describe the error conditions that might be detected in each phase, the messages and prompts that result, and the possible responses you can provide.

Messages that might appear in more than one phase are described in ["General](#page-38-0) fsck Error [Messages" on page 39](#page-38-0). Other messages are organized alphabetically by the phases in which they occur.

The abbreviations that appear in the fsck command error messages are listed as follows:

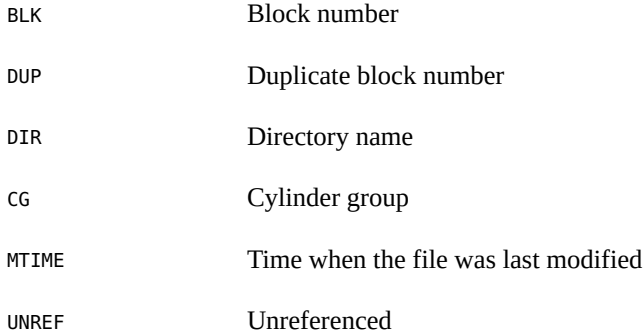

## <span id="page-38-0"></span>**General fsck Error Messages**

The error messages in this section might be displayed in any phase after initialization. Although they offer the option to continue, it is a best practice to consider them as fatal. They reflect a serious system failure and must be handled immediately. When confronted with such messages, terminate the program by entering n (no). If you are unable to determine the cause for the problem, contact your local service provider.

CANNOT SEEK: BLK *block-number* (CONTINUE)

**Cause:** A request to move to the specified block number, in the file system failed. This message indicates a serious hardware failure. If you want to continue the file system check, fsck retries to move the specified block number and displays a list of sector numbers that cannot be moved. If the block is a part of the virtual memory buffer cache, fsck terminates with a fatal I/O error message.

**Solution:** If the disk is experiencing hardware problems, the problem will persist. Run the fsck command again to recheck the file system. If the recheck fails, contact your local service provider.

CANNOT READ: DISK BLOCK *block-number*: I/O ERROR CONTINUE?

**Cause:** A request to read a specified block number in the file system failed. The message indicates a serious problem such as hardware failure. If you want to continue the file system check, fsck retries to read the specified block number and displays a list of sector numbers that cannot be read. If the block is a part of the virtual memory buffer cache, fsck terminates with a fatal I/O error message. If fsck tries to write back one of the blocks on which the read failed, it displays the following message:

WRITING ZERO'ED BLOCK *sector-numbers* TO DISK

**Solution:** If the disk is experiencing hardware problems, the problem will persist. Run fsck again to check the file system. If the check fails, contact your local service provider.

CANNOT WRITE: BLK *block-number* (CONTINUE)

**Cause:** A request to write a specified block number in the file system failed. If you continue the file system check, fsck retries to write the specified block number and displays a list of sector numbers that cannot be written. If the block is a part of the virtual memory buffer cache, fsck terminates with a fatal I/O error message.

**Solution:** The disk might be write-protected. Check the write-protect lock on the drive. If the disk has hardware problems, the problem will persist. Run fsck again to check the file system. If write-protect is not the problem or if the check fails, contact your local service provider.

## **Initialization Phase fsck Messages**

In the initialization phase, command-line syntax is checked. Before the file system check can be performed, the fsck command sets up tables and opens files.

The messages in this section relate to error conditions resulting from command-line options, memory requests, opening of files, status of files, file system size checks, and the creation of the scratch file. All such initialization errors terminate fsck when it is preening the file system.

Can't roll the log for device-name.

DISCARDING THE LOG MAY DISCARD PENDING TRANSACTIONS. DISCARD THE LOG AND CONTINUE?

**Cause:** The fsck command was unable to flush the transaction log of a logging UFS file system prior to checking the file system for errors.

**Solution:** If you answer yes and continue, the file system operations that are in the log, but have not been applied to the file system, are lost. In this case, fsck runs the same checks it always runs and asks the following question in phase 5:

FREE BLK COUNT(S) WRONG IN SUPERBLK (SALVAGE)

Answering yes reclaims the blocks that were used for the log. The next time the file system is mounted with logging enabled, the log is recreated. Answering no preserves the log and exits, but the file system is not mountable.

bad inode number *inode-number* to ginode

**Cause:** An internal error occurred because of a nonexistent inode. This error exits fsck.

**Solution:** Contact your local service provider.

cannot alloc size-of-block map bytes for blockmap cannot alloc size-of-free map bytes for freemap cannot alloc size-of-state map bytes for statemap cannot alloc size-of-lncntp bytes for lncntp

**Cause:** Request for memory for its internal tables failed. This failure terminates fsck. The error message indicates a serious system failure that must be handled immediately. This condition might occur if other processes are using a large amount of system resources.

**Solution:** Killing other processes might solve the problem. If not, contact your local service provider.

Can't open checklist file: *filename*

**Cause:** The file system checklist file, (/etc/vfstab) cannot be opened to read. This failure terminates fsck.

**Solution:** Check if the file exists and if the access modes of the file permits read access.

Can't open *filename*

**Cause:** The fsck command cannot open the file system, *filename*. When fsck is running in an interactive mode, it ignores this file system and continues to check the next file system.

**Solution:** Check to see if read and write access to the raw device file for the file system is permitted.

Can't stat root

**Cause:** The fsck command request for statistics about the root directory failed. This failure terminates fsck.

**Solution:** This message indicates a serious system failure. Contact your local service provider.

Can't stat *filename* Can't make sense out of name *filename*

**Cause:** The fsck command request for statistics about the file system, *filename* failed. When fsck is running in an interactive mode, it ignores this file system and continues to check the next given file system.

Solution: Check if the file system exists and check its access modes.

*filename*: (NO WRITE)

**Cause:** Either the -n option is specified or fsck cannot open the file system, *filename* to write. When fsck is running in no-write mode, all diagnostic messages are displayed, but fsck does not attempt to fix any errors.

**Solution:** If the -n option is not specified, check the type of the file specified. It might be the name of a regular file.

IMPOSSIBLE MINFREE=percent IN SUPERBLOCK (SET TO DEFAULT)

**Cause:** The superblock minimum space percentage is greater than 99 percent or less than 0 percent.

**Solution:** To set the minfree parameter to the default 10 percent, type y at the default prompt. To ignore the error condition, type n at the default prompt.

*filename*: BAD SUPER BLOCK: message USE AN ALTERNATE SUPER-BLOCK TO SUPPLY NEEDED INFORMATION; e.g., fsck[-f ufs] -o b=# [special ...] where # is the alternate superblock. See fsck\_ufs(1M)

**Cause:** The superblock is corrupted.

**Solution:** One of the following messages might be displayed:

CPG OUT OF RANGE

FRAGS PER BLOCK OR FRAGSIZE WRONG

INODES PER GROUP OUT OF RANGE

INOPB NONSENSICAL RELATIVE TO BSIZE

MAGIC NUMBER WRONG

NCG OUT OF RANGE

NCYL IS INCONSISTENT WITH NCG\*CPG NUMBER OF DATA BLOCKS OUT OF RANGE NUMBER OF DIRECTORIES OUT OF RANGE ROTATIONAL POSITION TABLE SIZE OUT OF RANGE SIZE OF CYLINDER GROUP SUMMARY AREA WRONG SIZE TOO LARGE BAD VALUES IN SUPERBLOCK

Try to rerun fsck with an alternate superblock. Specifying block 32 is a good choice. You can locate an alternate copy of the superblock by running the newfs -N command on the slice. If you do not specify the -N option, the newfs command overwrites the existing file system.

UNDEFINED OPTIMIZATION IN SUPERBLOCK (SET TO DEFAULT)

**Cause:** The superblock optimization parameter (OPT\_TIME or OPT\_SPACE) is not defined.

**Solution:** To minimize performance time of operations on the file system, type y at the SET TO DEFAULT prompt. To ignore this error condition, type n.

## **Phase 1 – Check Blocks and Sizes Messages**

This phase checks the inode list. It reports error in the following conditions:

- Checking inode types
- Setting up the zero-link-count table
- Examining inode block numbers for bad or duplicate blocks
- Checking inode size
- Checking inode format

All errors in this phase except INCORRECT BLOCK COUNT, PARTIALLY TRUNCATED INODE, PARTIALLY ALLOCATED INODE, and UNKNOWN FILE TYPE terminate fsck when it is preening a file system.

The following messages might occur in phase 1 of fsck check.

*block-number* BAD I=*inode-number*

**Cause:** The inode, *inode-number* contains a block number, *block-number*, with a number lower than the number of the first data block in the file system or greater than the number

of the last block in the file system. This error condition might generate the EXCESSIVE BAD BLKS error message in phase 1, if inode has too many block numbers outside the file system range. This generates BAD/DUP error message in phases 2 and 4.

BAD MODE: MAKE IT A FILE?

**Cause:** The status of a given inode is set to 1s, indicating file system damage. This message does not indicate physical disk damage, unless it is displayed repeatedly after running the fsck -y command.

**Solution:** Type y to reinitialize the inode to a reasonable value.

BAD STATE *state-number* TO BLKERR

**Cause:** An internal error has scrambled the fsck state map so that it shows the impossible value of *state-number*. This error exits fsck immediately.

**Solution:** Contact your local service provider.

#### *fragment-number* DUP I=*inode-number*

**Cause:** The inode *inode-number*, contains a block number, *fragment-number*, which is already claimed by the same inode or another inode. If inode has too many block numbers claimed by the same inode or another inode, this error condition might generate EXCESSIVE DUP BLKS error message in phase 1. This error condition invokes phase 1B and generates the BAD/DUP error messages in phases 2 and 4.

DUP TABLE OVERFLOW (CONTINUE)

**Cause:** The fsck command is unable to allocate memory to track duplicate fragments. If the -o p option is specified, the program terminates.

**Solution:** To continue the program, type y at the CONTINUE prompt. When this error occurs, a complete check of the file system is not possible. If another duplicate fragment is found, this error condition repeats. Increase the amount of virtual memory available by killing some processes or increase swap space to run fsck again to check the file system. To terminate the program, type n.

EXCESSIVE BAD FRAGMENTS I=*inode-number* (CONTINUE)

**Cause:** Too many (more than 10) fragments indicate an invalid disk address. If the -o p option is specified, the program terminates.

**Solution:** To continue the program, type y at the CONTINUE prompt. When this error occurs, a complete check of the file system is not possible. Run fsck again to check the file system. To terminate the program, type n.

EXCESSIVE DUP BLKS I=*inode-number* (CONTINUE)

**Cause:** Too many (more than 10) fragments are claimed by the same inode, or another inode, or by a free-list. If the -o p option is specified, the program terminates.

**Solution:** To continue the program, type y at the CONTINUE prompt. When this error occurs, a complete check of the file system is not possible. Run fsck again to check the file system. To terminate the program, type n.

INCORRECT BLOCK COUNT I=*inode-number* (number-of-BAD-DUP-or-missing-blocks should be number-of-blocks-in-filesystem) (CORRECT)

**Cause:** The disk block count for inode, *inode-number* is incorrect. When preening, fsck corrects the count.

**Solution:** To correct the disk block count of inode, *inode-number* by number of blocks in the file system, type y at the CORRECT prompt. Typing y at the CORRECT prompt replaces the block count of inode *inode-number* by number of blocks in the file system. To terminate the program, type n.

#### LINK COUNT TABLE OVERFLOW (CONTINUE)

**Cause:** There is no more room in the internal table for fsck containing allocated inodes with a link count of zero. If the -o p option is specified, the program exits and fsck must be completed manually.

**Solution:** To continue the program, type y at the CONTINUE prompt. If another allocated inode with a zero-link count is found, this error condition repeats. When this error occurs, a complete check of the file system is not possible. Run fsck again to recheck the file system. Increase the virtual memory available by killing some processes or increasing swap space, and then run fsck again. To terminate the program, type n.

#### PARTIALLY ALLOCATED INODE I=*inode-number* (CLEAR)

**Cause:** The inode, *inode-number* is not allocated or unallocated. If the -o p option is specified, the inode is cleared.

**Solution:** To deallocate the inode, *inode-number* by zeroing out its contents, type y. Typing y generates the UNALLOCATED error condition in phase 2 for each directory entry pointing to this

inode. To ignore the error condition, type n. A no response is appropriate only if you intend to take other measures to fix the problem.

PARTIALLY TRUNCATED INODE I=*inode-number* (SALVAGE)

**Cause:** The fsck command has found inode, *inode-number* whose size is shorter than the number of fragments allocated to it. This condition occurs only if the system crashes while truncating a file. When preening the file system, fsck completes the truncation to the specified size.

**Solution:** To complete the truncation to the size specified in the inode, type y at the SALVAGE prompt. To ignore this error condition, type n.

```
UNKNOWN FILE TYPE I=inode-number (CLEAR)
```
**Cause:** The mode word of the inode, *inode-number* shows that the inode is not a pipe, character device, block device, regular file, symbolic link, FIFO file, or a directory inode. If the -o p option is specified, the inode is cleared.

**Solution:** To deallocate the inode, *inode-number* by zeroing its contents, results in the UNALLOCATED error condition in phase 2 for each directory entry pointing to this inode, type y at the CLEAR prompt. To ignore this error condition, type n.

## **Phase 1B – Rescan for More DUPS Messages**

When a duplicate block is found in a file system, the following message is displayed.

*block-number* DUP I=*inode-number*

**Cause:** The inode, *inode-number* contains a block number, *block-number* that is already claimed by the same inode or another inode. This error condition generates the BAD/DUP error message in phase 2. Inodes that have overlapping blocks might be determined by examining this error condition and the DUP error condition in phase 1.

**Solution:** When a duplicate block is found, the file system is rescanned to find the inode that previously claimed that block.

## **Phase 2 – Check Path Names Messages**

The phase 2 of the fsck check removes directory entries pointing to bad inodes found in phases 1 and 1B. It reports an error in the following conditions:

- Incorrect root inode mode and status
- Directory inode pointers out of range
- Directory entries pointing to bad inodes
- Directory integrity checks

When the file system is being preened using the -o p option, all errors in this phase terminate fsck, except those related to directories not being a multiple of the block size, duplicate and bad blocks, inodes out of range, and extraneous hard links.

The following messages might occur in phase 2 of fsck check.

BAD INODE *state-number* TO DESCEND

**Cause:** An fsck internal error has passed an invalid state, *state-number* to the routine that descends the file system directory structure. This error exits fsck.

**Solution:** If this error message is displayed, contact your local service provider.

```
BAD INODE NUMBER FOR '.' I=inode-number OWNER=UID MODE=file-mode
SIZE=file-size MTIME=modification-time DIR=filename (FIX)
```
**Cause:** A directory *inode-number* has been found whose inode number for the first entry in a directory (.) does not match *inode-number*.

**Solution:** To change the inode number for . and match the *inode-number*, type **y** at the FIX prompt. If you do not want to change the inode number for ., type **n**.

BAD INODE NUMBER FOR '..' I=*inode-number* OWNER=*UID* MODE=*file-mode* SIZE=*file-size* MTIME=*modification-time* DIR=*filename* (FIX)

**Cause:** A directory *inode-number* has been found whose inode number for the second entry in a directory (..) does not match the parent of *inode-number*.

**Solution:** To set the inode number for .. to match the parent directory of *inode-number*, type **y** at the FIX prompt. The .. in the root inode points to itself. If you do not want to change the inode number for .., type **n**.

BAD RETURN STATE *state-number* FROM DESCEND

**Cause:** An fsck internal error has returned an impossible state, *state-number* from the routine that descends the file system directory structure. This error exits fsck.

**Solution:** If this message is displayed, contact your local service provider.

BAD STATE *state-number* FOR ROOT INODE

**Cause:** An internal error has assigned an impossible state, *state-number* to the root inode. This error exits fsck.

**Solution:** If this error message is displayed, contact your local service provider.

BAD STATE state-number FOR INODE=*inode-number*

**Cause:** An internal error has assigned an impossible state, *state-number* to inode, *inodenumber*. This error exits fsck.

**Solution:** If this error message is displayed, contact your local service provider.

DIRECTORY TOO SHORT I=*inode-number* OWNER=*UID* MODE=*file-mode* SIZE=*file-size* MTIME=*modification-time* DIR=*filename* (FIX)

**Cause:** A directory filename has been found whose size, *file-size* is less than the minimum directory size. The owner *UID*, mode *file-mode*, size *file-size*, modify time *modificationtime*, directory name, and filename are displayed.

**Solution:** To increase the size of the directory to the minimum directory size, type y at the FIX prompt. To ignore this directory, type n.

DIRECTORY filename: LENGTH *file-size* NOT MULTIPLE OF *disk-block-size* (ADJUST)

**Cause:** A directory filename has been found with size, *file-size* that is not a multiple of the directory block size, *disk-block-size*.

**Solution:** To round up the length to the appropriate disk block size, type y. When preening the file system using the -o p option, fsck only displays a warning and adjusts the directory. To ignore this condition, type n.

DIRECTORY CORRUPTED I=*inode-number* OWNER=*UID* MODE=*file-mode* SIZE=*file-size* MTIME=*modification-time* DIR=*filename* (SALVAGE)

**Cause:** A directory with an inconsistent internal state has been found.

**Solution:** To throw away all entries up to the next directory boundary (usually a 512-byte boundary), type y at the SALVAGE prompt. This drastic action can throw away up to 42 entries. You must perform this action only after other recovery efforts have failed. To skip to the next directory boundary and resume reading, but not modify the directory, type n.

DUP/BAD I=*inode-number* OWNER=O MODE=M SIZE=*file-size* MTIME=*modification-time* TYPE=*filename* (REMOVE)

**Cause:** Phase 1 or phase 1B has found duplicate fragments or bad fragments associated with directory or file entry filename, inode *inode-number*. The owner *UID*, mode *file-mode*, size *file-size*, modification time *modification-time*, and directory or file name *filename* are displayed. If the -o p option is specified, the duplicate or bad fragments are removed.

**Solution:** To remove the directory or file entry filename, type y at the REMOVE prompt. To ignore this error condition, type n.

DUPS/BAD IN ROOT INODE (REALLOCATE)

**Cause:** Phase 1 or phase 1B has found duplicate fragments or bad fragments in the root inode (usually inode-number 2 of the file system).

**Solution:** To clear the existing contents of the root inode and reallocate it, type y at the REALLOCATE prompt. The files and directories usually found in the root inode are recovered in phase 3 and moved to the lost+found directory. If the attempt to allocate the root fails, fsck exits with an error message, CANNOT ALLOCATE ROOT INODE. Type n to get the CONTINUE prompt. Type y to respond to the CONTINUE prompt, and ignore the DUPS or BAD error condition in the root inode and to continue the file system check. If the root inode is not correct, this might generate many other error messages. Type n to terminate the program.

EXTRA '.' ENTRY I=*inode-number* OWNER=*UID* MODE=*file-mode* SIZE=*file-size* MTIME=*modification-time* DIR=*filename* (FIX)

**Cause:** More than one entry for . in a *inode-number* directory has been found.

**Solution:** To remove the extra entry for ., type y at the FIX prompt. To leave the directory unchanged, type n.

EXTRA '..' ENTRY I=*inode-number* OWNER=*UID* MODE=*file-mode* SIZE=*file-size* MTIME=*modification-time* DIR=*filename* (FIX)

**Cause:** A directory *inode-number* has been found that has more than one entry for .. in the parent directory.

**Solution:** To remove the extra entry for . . in the parent directory, type y at the FIX prompt. To leave the directory unchanged, type n.

*hard-link-number* IS AN EXTRANEOUS HARD LINK TO A DIRECTORY *file-name* (REMOVE)

**Cause:** The fsck command has found an extraneous hard link, *hard-link-number* to a directory *file-name*. When preening using the -o p option, fsck ignores the extraneous hard links.

**Solution:** To delete the extraneous entry *hard-link-number*, type **y** at the REMOVE prompt. To ignore the error condition, type **n**.

*inode-number* OUT OF RANGE I=*inode-number* NAME=*filename* (REMOVE)

**Cause:** A directory entry filename has an inode number, *inode-number* that is greater than the end of the inode list. If the -p option of preen is specified, the inode is removed automatically.

**Solution:** To delete the directory entry filename, type **y** at the REMOVE prompt. To ignore the error condition, type **n**.

MISSING '.' I=*inode-number* OWNER=*UID* MODE=*file-mode* SIZE=*file-size*e MTIME=*modification-time* DIR=*filename* (FIX)

**Cause:** A directory, *inode-number* has been found whose first entry (.) is unallocated.

**Solution:** To build an entry for . with inode number equal to *inode-number*, type **y** at the FIX prompt. To leave the directory unchanged, type **n**.

MISSING '.' I=*inode-number* OWNER=*UID* MODE=*file-mode* SIZE=*file-size* MTIME=*modification-time* DIR=*filename* CANNOT FIX, FIRST ENTRY IN DIRECTORY CONTAINS *filename*

**Cause:** A directory, *inode-number* has been found whose first entry is filename. The fsck command cannot resolve this problem.

**Solution:** If this error message is displayed, contact your local service provider.

MISSING '.' I=*inode-number* OWNER=*UID* MODE=*file-mode* SIZE=*file-size* MTIME=*modification-time* DIR=*filename* CANNOT FIX, INSUFFICIENT SPACE TO ADD '.'

**Cause:** A directory *inode-number* has been found whose first entry is not pointing to the same directory (.). The fsck command cannot resolve the problem.

**Solution:** If this error message is displayed, contact your local service provider.

MISSING '..' I=*inode-number* OWNER=*UID* MODE=*file-mode* SIZE=*file-size* MTIME=*modification-time* DIR=*filename* (FIX)

**Cause:** A directory, *inode-number* has been found whose second entry (..) is unallocated.

**Solution:** To build an entry for .. with inode number equal to the parent of *inode-number*, type **y** at the FIX prompt. The .. in the root inode points to itself. To leave the directory unchanged, type **n**.

MISSING '..' I=*inode-number* OWNER=*UID* MODE=*file-mode* SIZE=*file-size* MTIME=*modification-time* DIR=*filename* CANNOT FIX, SECOND ENTRY IN DIRECTORY CONTAINS *filename*

**Cause:** A directory, *inode-number* has been found whose second entry is *filename*. The fsck command cannot resolve this problem.

**Solution:** If this error message is displayed, contact your local service provider.

MISSING '..' I=*inode-number* OWNER=*UID* MODE=*file-mode* SIZE=*file-size* MTIME=*modification-time* DIR=*filename* CANNOT FIX, INSUFFICIENT SPACE TO ADD '..'

**Cause:** A directory, *inode-number* has been found whose second entry is not .. in the parent directory. The fsck command cannot resolve this problem.

**Solution:** If this error message is displayed, contact your local service provider.

NAME TOO LONG *filename*

**Cause:** An excessively long path name has been found, which usually indicates loops in the file system name space. This error can occur if a privileged user has made circular links to directories.

**Solution:** Remove the circular links using the rm command.

ROOT INODE UNALLOCATED (ALLOCATE)

**Cause:** The root inode (mostly inode number 2) has no allocate-mode bits.

**Solution:** To allocate inode 2 as the root inode, type y at the ALLOCATE prompt. The files and directories usually found in the root inode are recovered in phase 3 and moved to the lost+found directory. If the attempt to allocate the root inode fails, fsck displays CANNOT ALLOCATE ROOT INODE message and exits. To terminate the program, type n.

ROOT INODE NOT DIRECTORY (REALLOCATE)

**Cause:** The root inode (mostly inode number 2) of the file system is not a directory inode.

**Solution:** To clear the existing contents of the root inode and reallocate it, type y at the REALLOCATE prompt. The files and directories usually found in the root inode are recovered in phase 3 and moved to the lost+found directory. If the attempt to allocate the root inode fails, fsck displays the message, CANNOT ALLOCATE ROOT INODE and exits. To have fsck prompt with FIX to try to repair the inode, type n.

UNALLOCATED I=*inode-number* OWNER=*UID* MODE=*file-mode* SIZE=*file-size* MTIME=*modification-time* type=*filename*(REMOVE)

**Cause:** A directory or file entry filename points to an unallocated inode, *inode-number*. The owner *UID*, mode *file-mode*, size *file-size*, modify time *modification-time*, and file name *filename* are displayed.

**Solution:** To delete the directory entry filename, type y at the REMOVE prompt. To ignore the error condition, type n.

ZERO LENGTH DIRECTORY I=*inode-number* OWNER=*UID* MODE=*file-mode* SIZE=*file-size* MTIME=*modification-time* DIR=*filename* (REMOVE)

**Cause:** A directory entry filename has a size, *file-size* that is zero. The owner *UID*, mode *file-mode*, size *file-size*, modify time *modification-time*, and directory name *filename* are displayed.

**Solution:** To remove the directory entry *filename*, type y at the REMOVE prompt. This results in the BAD or DUP error message in phase 4. To ignore the error condition, type n.

## **Phase 3 – Check Connectivity Messages**

This phase checks the directories examined in phase 2 and reports error conditions resulting from unreferenced directories, and missing or full lost+found directory.

The following messages might occur in phase 3 fsck check.

BAD INODE *state-number* TO DESCEND

**Cause:** An internal error has caused an impossible state, *state-number* to be passed to the routine that descends the file system directory structure. The error terminates fsck.

**Solution:** If this occurs, contact your local service provider.

DIR I=*inode-number1* CONNECTED. PARENT WAS I=*inode-number2*

**Cause:** This is an advisory message indicating a directory inode, *inode-number1* was successfully connected to the lost+found directory. The parent inode, *inode-number2* of the directory inode, *inode-number1* is replaced by the inode number of the lost+found directory.

DIRECTORY *filename* LENGTH *file-size* NOT MULTIPLE OF *disk-block-size* (ADJUST)

**Cause:** A directory filename has been found with size, *file-size* that is not a multiple of the *disk-block-size*. This condition can recur in phase 3 if it is not corrected in phase 2.

**Solution:** To round up the length to the appropriate disk block size, type y at the ADJUST prompt. When preening, fsck displays a warning and adjusts the directory. To ignore this error condition, type n.

lost+found IS NOT A DIRECTORY (REALLOCATE)

**Cause:** The entry for lost+found is not a directory.

**Solution:** To allocate a directory inode and change the lost+found directory to reference it, type y at the REALLOCATE prompt. The previous inode reference by the lost+found directory is not cleared and it reclaims as an unreferenced inode or has its link count adjusted later in this phase. Inability to create a lost+found directory displays the message, SORRY. CANNOT CREATE lost+found DIRECTORY and aborts the attempt to link the lost inode, which generates the UNREF error message in phase 4. To abort the attempt to link the lost inode, which generates the UNREF error message in phase 4, type n.

NO lost+found DIRECTORY (CREATE)

**Cause:** There is no lost+found directory in the root directory of the file system. When preening, fsck tries to create a lost+found directory.

**Solution:** To create a lost+found directory in the root of the file system, type y at the CREATE prompt. This might lead to the message NO SPACE LEFT IN / (EXPAND). If the lost +found directory cannot be created, fsck displays the message, SORRY. CANNOT CREATE lost+found DIRECTORY and aborts the attempt to link the lost inode. This in turn generates the UNREF error message later in phase 4. To abort the attempt to link up the lost inode, type n at the CREATE prompt.

NO SPACE LEFT IN /lost+found (EXPAND)

**Cause:** Another entry cannot be added to the lost+found directory in the root directory of the file system because there is no available space. When preening, fsck expands the lost +found directory.

**Solution:** To expand the lost+found directory and to make room for the new entry, type y at the EXPAND prompt. If the attempted expansion fails, fsck displays a message, SORRY. NO SPACE IN lost+found DIRECTORY and aborts the request to link a file to the lost +found directory. This error generates the UNREF error message later in phase 4. Delete any

unnecessary entries in the lost+found directory. This error terminates fsck when preening is in effect. To abort the attempt to link the lost inode, type n at the EXPAND prompt.

UNREF DIR I=*inode-number* OWNER=*UID* MODE=*file-mode* SIZE=*file-size* MTIME=*modification-time* (RECONNECT)

**Cause:** The directory inode, *inode-number* was not connected to a directory entry when the file system was traversed. The owner *UID*, mode *file-mode*, size *file-size*, and modification time *modification-time* of directory inode *inode-number* are displayed. When preening, fsck reconnects the non-empty directory inode if the directory size is non-zero. Otherwise, fsck clears the directory inode.

**Solution:** To reconnect the directory inode, *inode-number* into the lost+found directory, type y at the RECONNECT prompt. If the directory is successfully reconnected, a CONNECTED message is displayed. Otherwise, one of the lost+found error messages is displayed. To ignore this error condition, type n at the RECONNECT prompt. This error causes the UNREF error condition in phase 4.

## **Phase 4 – Check Reference Counts Messages**

This phase checks the link count information obtained in phases 2 and 3. It reports error conditions resulting from:

- Unreferenced files
- A missing or full lost+found directory
- Incorrect link counts for files, directories, symbolic links, or special files
- Unreferenced files, symbolic links, and directories
- Bad or duplicate blocks in files and directories
- Incorrect total free-inode counts

All errors in this phase (except running out of space in the lost+found directory) are correctable when the file system is being preened.

The following messages might occur in phase 4.

BAD/DUP type I=*inode-number* OWNER=*UID* MODE=*file-mode* SIZE=*file-size* MTIME=*modification-time* (CLEAR)

**Cause:** Phase 1 or phase 1B found duplicate blocks or bad blocks associated with file or directory inode, *inode-number*. The owner *UID*, mode *file-mode*, size *file-size*, and modification time *modification-time* of inode, *inode-number* are displayed.

**Solution:** To deallocate inode, *inode-number* by zeroing its contents, type y at the CLEAR prompt. To ignore this error condition, type n.

(CLEAR)

**Cause:** The inode mentioned in the UNREF error message preceding immediately cannot be reconnected. This message is not displayed if the file system is being preened because of lack of space to reconnect to files. This terminates fsck.

**Solution:** To deallocate the inode by zeroing out its contents, type y at the CLEAR prompt. To ignore the preceding error condition, type n.

LINK COUNT type I=*inode-number* OWNER=*UID* MODE=*file-mode* SIZE=*file-size* MTIME=*modification-time* COUNT *link-count* SHOULD BE *corrected-link-count* (ADJUST)

**Cause:** The link count for a directory or a file inode with *inode-number* is *link-count* but must be *corrected-link-count*. The owner *UID*, mode *file-mode*, size *file-size*, and modification time *modification-time* of the inode, *inode-number* are displayed. If the -o p option is specified, the link count is adjusted unless the number of references is increasing. This condition does not occur unless there is a hardware failure. When the number of references is increasing during preening, fsck displays the LINK COUNT INCREASING message and exits.

**Solution:** To replace the link count of directory or file inode *inode-number* with *correctedlink-count*, type y at the ADJUST prompt. To ignore this error condition, type n.

lost+found IS NOT A DIRECTORY (REALLOCATE)

**Cause:** The entry for lost+found is not a directory.

**Solution:** To allocate a directory inode and change the lost+found directory to reference it, type y at the REALLOCATE prompt. The previous inode referenced by the lost+found directory is not cleared. It is either reclaimed as an unreferenced inode or has its link count adjusted later in this phase. Inability to create a lost+found directory displays the message, SORRY. CANNOT CREATE lost+found DIRECTORY and aborts the attempt to link up the lost inode. This error generates the UNREF error message later in phase 4. To abort the attempt to link up the lost inode, type n at the REALLOCATE prompt.

NO lost+found DIRECTORY (CREATE)

**Cause:** There is no lost+found directory in the root directory of the file system. When preening, fsck tries to create a lost+found directory.

**Solution:** To create a lost+found directory in the root of the file system, type y at the CREATE prompt. If the lost+found directory cannot be created, fsck displays the message, SORRY. CANNOT CREATE lost+found DIRECTORY and aborts the attempt to link the lost inode. This error in turn generates the UNREF error message later in phase 4. To abort the attempt to link up the lost inode, type n at the CREATE prompt.

#### NO SPACE LEFT IN / lost+found (EXPAND)

**Cause:** There is no space to add another entry to the lost+found directory in the root directory of the file system. When preening, fsck expands the lost+found directory.

**Solution:** To expand the lost+found directory in order to make room for the new entry, type y at the EXPAND prompt. If the attempted expansion fails, fsck displays the message, SORRY. NO SPACE IN lost+found DIRECTORY and aborts the request to link a file to the lost +found directory. This error generates the UNREF error message later in phase 4. Delete any unnecessary entries in the lost+found directory. This error terminates fsck when preening using -o p option is in effect. To abort the attempt to link up the lost inode, type n at the EXPAND prompt.

**Cause:** File inode *inode-number* was not connected to a directory entry when the file system was traversed. The owner *UID*, mode *file-mode*, size *file-size*, and modification time, *modification-time* of inode, *inode-number* are displayed. When fsck is preening, the file is cleared if either its size or its link count is zero; otherwise, it is reconnected.

**Solution:** To reconnect inode, *inode-number* to the file system in the lost+found directory, type y. This error might generate the lost+found error message in phase 4 if there are problems connecting inode, *inode-number* to the lost+found directory. To ignore this error condition, type n. This error always invokes the CLEAR error condition in phase 4.

UNREF type I=*inode-number* OWNER=*UID* MODE=*file-mode* SIZE=*file-size* MTIME=*modification-time* (CLEAR)

**Cause:** Inode, *inode-number* (whose type is directory or file) was not connected to a directory entry when the file system was traversed. The owner *UID*, mode *file-mode*, size *file-size*, and modification time *modification-time* of inode *inode-number* are displayed. When fsck is preening, the file is cleared if either its size or its link count is zero; otherwise, it is reconnected.

**Solution:** To deallocate inode, *inode-number* by zeroing its contents, type y at the CLEAR prompt. To ignore this error condition, type n at the CLEAR prompt.

UNREF FILE I=*inode-number* OWNER=*UID* MODE=*file-mode* SIZE=*file-size* MTIME=*modification-time* (RECONNECT)

```
ZERO LENGTH DIRECTORY I=inode-number OWNER=UID MODE=file-mode
SIZE=file-size MTIME=modification-time(CLEAR)
```
**Cause:** A directory entry filename has a size, *file-size* that is zero. The owner *UID*, mode *filemode*, size *file-size*, modification time *modification-time*, and directory name filename are displayed.

**Solution:** To deallocate the directory inode, *inode-number* by zeroing out its contents, type y. To ignore the error condition, type n.

## **Phase 5 – Check Cylinder Groups Messages**

This section contains phase 5 fsck messages.

This phase checks the free-fragment and used-inode maps. It reports error conditions resulting from:

- Allocated inodes missing from used-inode maps
- Free fragments missing from free-fragment maps
- Free inodes in the used-inode maps
- Incorrect total free-fragment count
- Incorrect total used inode count

The following messages might occur in phase 5.

FRAG BITMAP WRONG (CORRECTED)

**Cause:** A cylinder group (CG) fragment map is missing some free fragments. During preening, fsck reconstructs the maps.

**Solution:** To reconstruct the free-fragment map, type y at the SALVAGE prompt. To ignore this error condition, type n.

#### CG *cg-number*: BAD MAGIC NUMBER

**Cause:** The magic number of CG, *cg-number* is wrong. This error usually indicates that the CG maps have been destroyed. When running interactively, the CG is marked as needing reconstruction. fsck terminates if the file system is being preened.

**Solution:** If this occurs, contact your local service provider.

CORRECT GLOBAL SUMMARY (SALVAGE)

**Cause:** The summary information is incorrect. When preening, fsck recomputes the summary information.

**Solution:** To reconstruct the summary information, type y at the SALVAGE prompt. To ignore this error condition, type n at the SALVAGE prompt.

### **fsck Summary Messages**

This section contains fsck summary messages in the current Oracle Solaris release. The following messages are displayed in the cleanup phase.

Once a file system has been checked, a few summary messages are displayed.

```
number-of files, number-of-files
used, number-of-files free (number-of frags, number-of blocks, 
percent fragmentation)
```
This message indicates that the file system checked contains the number of files using the number of fragment-sized blocks, and that there are number of fragment-sized blocks free in the file system. The numbers in parentheses break the free count down into number of free fragments, number of free full-sized blocks, and the percent fragmentation.

```
***** FILE SYSTEM WAS MODIFIED *****
```
This message indicates that the file system was modified by fsck. There is no need to rerun fsck if you see this message. This message is just informational about corrective actions performed by fsck.

## **Cleanup Phase Messages**

This section contains fsck cleanup phase messages in the Oracle Solaris 10 and later releases. In this release, similar messages can be found in the fsck summary phase.

Once a file system has been checked, a few cleanup functions are performed. The cleanup phase displays the following status messages.

```
number-of files, number-of-files
used, number-of-files free (number-of frags, number-of blocks, 
percent fragmentation)
```
This message indicates that the file system checked contains number of files using number of fragment-sized blocks, and that there are number of fragment-sized blocks free in the file system. The numbers in parentheses break the free count down into number of free fragments, number-of free full-sized blocks, and the percent fragmentation.

\*\*\*\*\* FILE SYSTEM WAS MODIFIED \*\*\*\*\*

This message indicates that the file system was modified by fsck. If this file system is mounted or is the current root  $\alpha$  file system, reboot. If the file system is mounted, you might need to unmount it and run fsck again; otherwise, the work done by fsck might be undone by the incore copies of tables.

filename FILE SYSTEM STATE SET TO OKAY

This message indicates that file system, *filename* was marked as stable. Use the fsck -m command to determine if the file system needs checking.

filename FILE SYSTEM STATE NOT SET TO OKAY

This message indicates that file system, *filename* was not marked as stable. Use the fsck -m command to determine if the file system needs checking.

# **Fixing a UFS File System That the fsck Command Cannot Repair**

The fsck command operates in several passes. For example, a problem corrected in later passes can expose other problems that have occurred in earlier passes. Therefore, it is sometimes necessary to run fsck until it no longer reports any problems. Doing so ensures that all errors are found and repaired.

Pay attention to the information displayed by the fsck command. This information might help you fix the problem. For example, the messages might point to a damaged directory. If you delete the directory, you might find that the fsck command runs cleanly.

If the fsck command still cannot repair the file system, try to use the ff, clri, and ncheck commands to understand and fix what is wrong. For information about these commands, see the [fsdb](http://www.oracle.com/pls/topic/lookup?ctx=E88353-01&id=REFMAN8fsdb-8) $(8)$ , ff $(8)$ , [clri](http://www.oracle.com/pls/topic/lookup?ctx=E88353-01&id=REFMAN8clri-8) $(8)$ , and [ncheck](http://www.oracle.com/pls/topic/lookup?ctx=E88353-01&id=REFMAN8ncheck-8) $(8)$  man pages.

If you are unable to repair a file system but can mount it as read-only, try using the cp, tar, or cpio commands to retrieve all or part of the data from the file system.

If hardware disk errors are causing the problem, you might need to reformat and repartition the disk again before re-creating and restoring file systems. Check if the device cables and connectors are functional before replacing the disk device. Hardware errors usually display the same error again and again across different commands. The format command tries to work

around bad blocks on the disk. However, if the disk is too severely damaged, the problems might persist, even after you reformat the disk. For information about the format command, see the [format](http://www.oracle.com/pls/topic/lookup?ctx=E88353-01&id=REFMAN8format-8) $(8)$  man page.

#### $\blacktriangledown$ **How to Restore a Bad Superblock**

#### **1. Become an administrator.**

For more information, see ["Using Your Assigned Administrative Rights" in](http://www.oracle.com/pls/topic/lookup?ctx=E37838-01&id=OSSUPrbactask-28) *Securing Users and [Processes in Oracle Solaris 11.4](http://www.oracle.com/pls/topic/lookup?ctx=E37838-01&id=OSSUPrbactask-28)*.

#### **2. Change to a directory outside the damaged file system and unmount the file system.**

# unmount */mount-point*

#### **3. Display the superblock values using the newfs -N command.**

```
# newfs -N /dev/rdsk/device-name
```
The command output displays the block numbers that were used for the superblock copies when the newfs command created the file system, unless the file system was created with special parameters. For information about creating a customized file system, ["Customizing UFS File](#page-18-0) [System Parameters" on page 19.](#page-18-0)

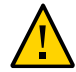

**Caution -** Ensure to use the -N option. If you omit the -N option, you might destroy all the data in the file system and replace it with an empty file system.

#### **4. Provide an alternate superblock using the fsck command.**

# **fsck -F ufs -o b=***block-number* **/dev/rdsk/***device-name*

The fsck command uses an alternate superblock to restore the primary superblock. You can try 32 as an alternate block. You can use any of the alternate blocks shown by the newfs -N command.

#### **Example 14** Restoring a Bad Superblock

The following example shows how to restore the superblock copy 5264.

```
# newfs -N /dev/rdsk/c0t3d0s7
```

```
/dev/rdsk/c0t3d0s7: 163944 sectors in 506 cylinders of 9 tracks, 36 sectors
 83.9MB in 32 cyl groups (16 c/g, 2.65MB/g, 1216 i/g)
```

```
super-block backups (for fsck -b #) at:
 32, 5264, 10496, 15728, 20960, 26192, 31424, 36656, 41888,
 47120, 52352, 57584, 62816, 68048, 73280, 78512, 82976, 88208,
 93440, 98672, 103904, 109136, 114368, 119600, 124832, 130064, 135296,
 140528, 145760, 150992, 156224, 161456,
# fsck -F ufs -o b=5264 /dev/rdsk/c0t3d0s7
Alternate superblock location: 5264.
** /dev/rdsk/c0t3d0s7
** Last Mounted on
** Phase 1 - Check Blocks and Sizes
** Phase 2 - Check Pathnames
** Phase 3 - Check Connectivity
** Phase 4 - Check Reference Counts
** Phase 5 - Check Cyl groups
36 files, 867 used, 75712 free (16 frags, 9462 blocks, 0.0% fragmentation)
***** FILE SYSTEM WAS MODIFIED *****
#
```
**\*\*\*** CHAPTER 3

# Managing Data and Free Space

When a file system runs out of free space, it leads to numerous system and application failures. When the file system gets full, you might experience the following system issues:

- Degradation in performance
- Difficulty in spotting unused blocks by the kernel to store new data
- System hangs due to long response time

The threshold when the effects on the system becomes visible varies from one file system to another. As a best practice, always keep the file system space usage below 90%.

Oracle Solaris provides the following standard UNIX tools to monitor file system space usage:

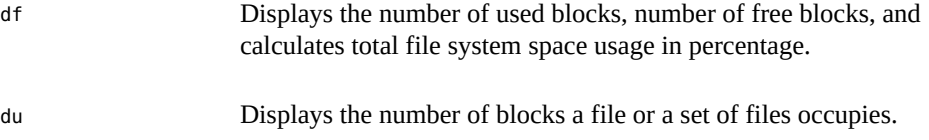

## **File System Space Usage**

The df tool without any options, prints the usage statistics for all mounted file systems. You can use the -k and -h options for more descriptive output. The -k option changes block units to 1024 bytes (effectively kilobytes) and the -h option generates human readable output as the amount is displayed in kilobytes, megabytes or gigabytes.

# df [-kh] [directory, dataset or device]

The df tool can use a directory, a ZFS dataset or a block device to filter the output. The command then prints out the statistics just for the given file system.

**EXAMPLE 15** Displaying File System Space Usage

This example shows an output of the df tool. The output shows mount points, devices containing the file system, number of free blocks (in units of 512 bytes), and the number of files that can be stored.

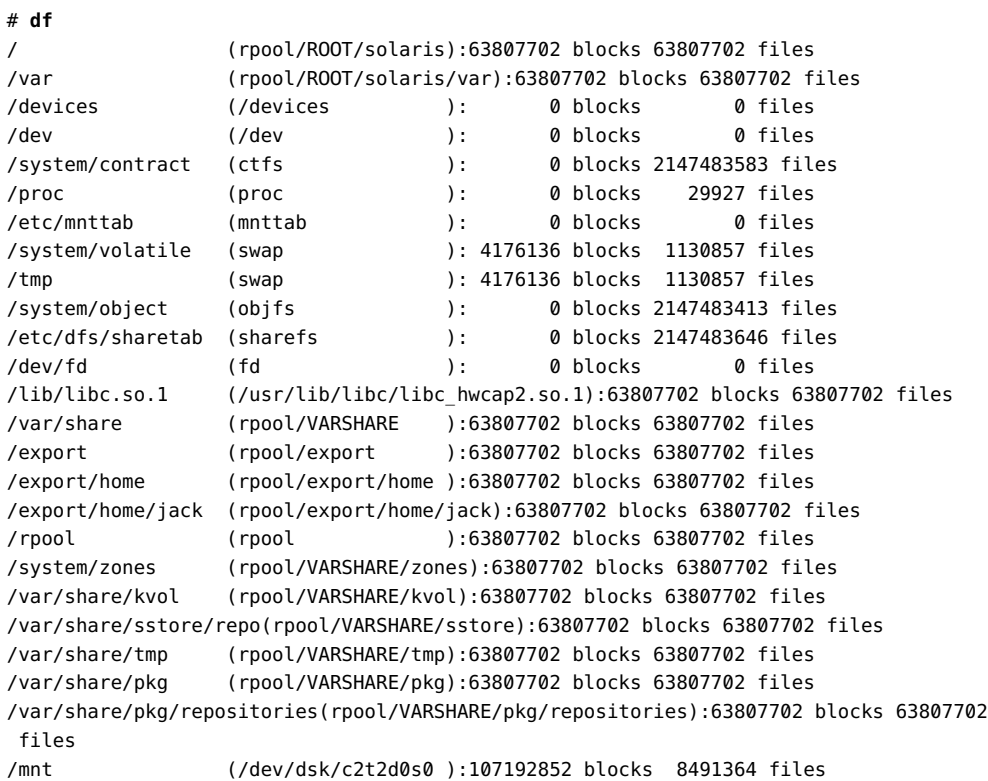

**EXAMPLE 16** File System Space Usage in Descriptive Format With Unit Suffixes

This example shows an output of the df command where numbers of blocks are translated. The output also shows the file system usage in percentages.

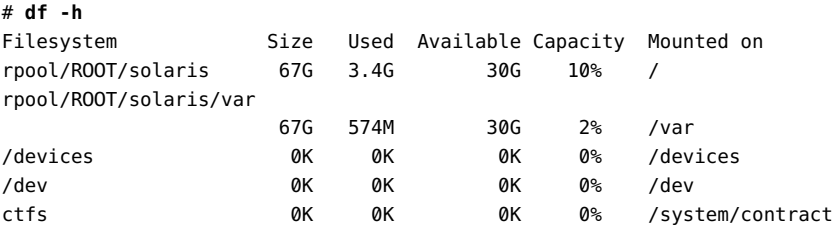

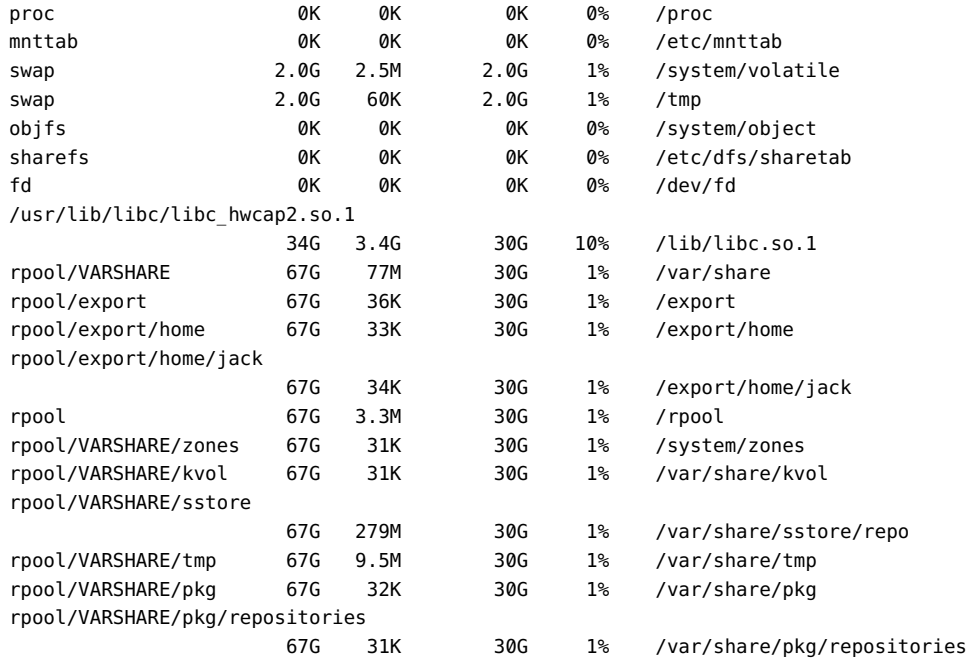

For more information, see the  $df(8)$  man page.

# **Files Using the Most Space in a File System**

Sorting files on a file system by their size and looking for the largest file might not be accurate. Some file systems might contain files larger than the actual size occupied on the device. Such files might seem very large though it occupies only a few blocks. To find the number of blocks allocated for each file, use the disk usage (du) tool.

# du [-sh] [path ...]

The disk usage tool (du) checks all the files in a subtree, displays the number of blocks allocated for each file, and ends the list with a total sum of blocks. If no path is specified, the du tool performs its operation in the current working directory.

Use the -s option with the du command to display only the total sum for the subtree. The -h option changes the sizes to human readable format.

**EXAMPLE 17** Displaying Directory Space Usage Summary

This example shows the output of the du command with total number of occupied blocks of all the directories under the /usr subtree.

# **du -sh /usr/\*** 86K /usr/X11 30M /usr/apache2 146M /usr/bin 0K /usr/dict 44M /usr/gnu 49M /usr/include 0K /usr/java 157M /usr/jdk 1.9M /usr/kernel 1.3G /usr/lib 9K /usr/proc 0K /usr/pub 938K /usr/sadm 56M /usr/sbin 63K /usr/sfw 726M /usr/share 3.8M /usr/xpg4 914K /usr/xpg6 452K /usr/xpg7

## **Quotas in File System**

Oracle Solaris provides a mechanism to limit the amount of space a user or a group can occupy in a file system. This mechanism is called quotas. Traditionally, quotas enable you to limit the number of files or the number of blocks a user can allocate on a given file system.

Quotas are supported by UFS and ZFS file systems. NFS does not provide quotas by itself, but can propagate the information from server local file system to client.

This section focuses on UFS quotas. For information about ZFS quotas, see ["Setting ZFS](http://www.oracle.com/pls/topic/lookup?ctx=E37838-01&id=SVZFSgazvb) Quotas" in *[Managing ZFS File Systems in Oracle Solaris 11.4](http://www.oracle.com/pls/topic/lookup?ctx=E37838-01&id=SVZFSgazvb)*.

UFS quotas limit the number of files and number of allocated blocks per user. Quotas can either be soft or hard. The soft and hard quota limits are applied to a user. When you exceed the soft quota limit, you will receive a notification but you can add more files and allocate blocks for a limited amount of time. When the time expires, you must remove the files and free the blocks until the quota limit is met. When using hard quota, the user actions are limited immediately when the limit is reached, and the response of the file system is identical to running out of space.

To activate quotas on a file system use the following commands.

- # **touch /tank/quotas**
- # **quotaon /tank**

Quotas are disabled automatically on mount or reboot. To disable quotas manually, use the quotaoff command.

# **quotaoff** *mountpoint*

The quotaoff command disables quotas, and enables you to create files and allocate blocks without limits.

You must enable quotas manually for each file system. By default, no limits are imposed on the file system when you enable the quotas. Once the quotas are enabled, administrators can set limits for selected users using the edquota command.

#### # **edquota** *username*

When you run the edquota command, it invokes an editor with line:

fs /tank blocks (soft =  $0$ , hard =  $0$ ) inodes (soft =  $0$ , hard =  $0$ )

After the number is set for soft and hard quotas on the allocated blocks and files, the files are edited and saved. Once saved, the quotas are automatically applied for the specified user account.

The soft quota expiration timeouts can be set separately for each file and block using the edquota -t command. For example:

#### # **edquota -t**

When you run the edquota command, it invokes an editor with line:

fs /tank blocks time limit = 1 week, files time limit = 7 days

The timeout can be specified in months, weeks, days, hours, minutes, or seconds. By default, the timeout for hard and soft quotas are 7 days.

Quota checking can be disabled while users still have access to the file system. This might cause inconsistency in quota counting. To synchronize the quota accounting with current state of the file system, use the quotacheck command. For example:

#### # **quotacheck** *mountpoint* **|** *block\_device*

As quotacheck reads the data directly from the device bypassing the kernel, any activity going through the kernel is not accounted. If the file system cannot be unmounted for the duration

of the command, it is highly suggested to turn off logging and minimize activities on the file system.

You can also control access to the files by using file attributes and permissions. Setting permissions and file attributes allow you to protect legitimate files. You can also use BART to detect security breaches. For more information about data security and file integrity, see *[Securing Files and Verifying File Integrity in Oracle Solaris 11.4](http://www.oracle.com/pls/topic/lookup?ctx=E37838-01&id=OSSFV)*.

For more information, see the [edquota](http://www.oracle.com/pls/topic/lookup?ctx=E88353-01&id=REFMAN8edquota-8)(8), [quotacheck](http://www.oracle.com/pls/topic/lookup?ctx=E88353-01&id=REFMAN8quotacheck-8)(8), and [quotaoff](http://www.oracle.com/pls/topic/lookup?ctx=E88353-01&id=REFMAN8quotaoff-8)(8) man pages.

# **♦ ♦ ♦ C H A P T E R 4** 4

# File System Backup and Restore

This chapter describes procedures for generic backup and file system specific backup of data.

# **Backing Up and Restoring UFS File Systems**

This section describes how to backup and restore a UFS file system using the ufsdump and ufsrestore commands. This section also describes how to copy files and file systems using the cpio, tar, and pax commands.

# **How the ufsdump Command Works**

The ufsdump command performs two passes to back up a file system. During the first pass, this command scans the raw device file for the file system, builds a table of directories and files in the memory, and writes the table to a backup media. During the second pass, the ufsdump command goes through the inodes in numerical order, reads the file contents and writes the data to the backup media.

The ufsdump command writes a sequence of fixed-size records. When the ufsdump command receives a notification that a record was partially written, the command assumes that it has reached the physical end of a media. This method works for most devices. If a device is not able to notify the ufsdump command that only a partial record has been written, a media error occurs as the ufsdump command tries to write another record.

The ufsdump command automatically detects the end-of-media for most devices. Therefore, you do not usually need to use the -c, -d, -s, and -t options to perform multi-volume backups.

You need to use the end-of-media options when the ufsdump command does not understand the way the device detects the end-of-media.

To ensure compatibility with the ufsrestore command, the size option can still force the ufsdump command to go to the next removable media before reaching the end of the current media.

# **Copying Data Using the ufsdump Command**

The ufsdump command copies data only from the raw disk slice. If the file system is still active, any data in memory buffers might not be copied. The backup done by the ufsdump command neither copies for free blocks, nor makes an image of the disk slice. If symbolic links point to files on other slices, the link itself is copied. For more information, see the  $ufsdump(8)$  $ufsdump(8)$  man page.

## **Purpose of the /etc/dumpdates File**

You can use the -u option with the ufsdump command to maintain and update the /etc/ dumpdates file. Each line in the /etc/dumpdates file shows the following information:

- Backed up file system
- Dump level of the last backup
- Day, date, and time of the backup

A sample of the /etc/dumpdates file is as follows:

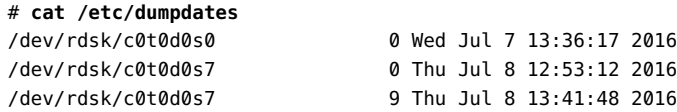

When performing an incremental backup, the ufsdump command checks the /etc/dumpdates file to find the date of the most recent backup of the next lower dump level. The command then copies all the files that were modified since the date of that lower-level backup to the media. After the backup is complete, a new information line which describes the backup you just completed, replaces the information line for the previous backup at that level.

Use the /etc/dumpdates file to verify that backups are performed. This verification is particularly important if you are having equipment problems. If a backup cannot be completed because of an equipment failure, the backup is not recorded in the /etc/dumpdates file.

If you want to restore an entire disk, check the /etc/dumpdates file for a list of the most recent dates and levels of backups so that you can determine in which tape you need to restore the entire file system.

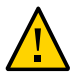

**Caution -** The /etc/dumpdates file is a text file that can be edited. However, edit it only at your own risk. If you make changes to the file that do not match your archive tapes, you might be unable to find the tapes (or files) you need.

## **Backup Device Using the dump\_file Argument**

The dump\_file argument (to the -f option) specifies the destination of the backup. The destination can be one of the following devices:

- Local tape drive
- Remote tape drive
- Standard output

Use this argument when the destination is not the default local tape drive, /dev/rmt/0. If you use the -f option, then you must specify a value for the dump\_file argument.

Note - The dump file argument can also point to a file on a local disk or on a remote disk. If done by mistake, this usage can fill up a file system.

## **Local Tape Drive Backup**

Typically, the dump\_file argument specifies a raw device file for a tape device. When the ufsdump command writes to an output device, it creates a single backup file that might span multiple tapes.

You can specify a tape device on your system by using a device abbreviation. The first device is always 0. For example, if you have a LTO7 tape connected to a SAS HBA, use the device name, /dev/rmt/0.

When you specify a tape device name, you can also type the letter n at the end of the name to indicate that the tape drive should not rewind after the backup is complete. For example, /dev/ rmt/0n.

Use the -no-rewind option if you want to put more than one file onto the tape. If you run out of space during a backup, the tape does not rewind before the ufsdump command asks for a new tape.

#### **Remote Tape Drive Backup**

You can specify a remote tape device by using the syntax *host*:*device*. The ufsdump command writes to the remote device when superuser on the local system has access to the remote system. If you usually run the ufsdump command as a superuser, the name of the local system must be included in the /. rhosts file on the remote system. If you specify the device as *user@host*:*device*, the ufsdump command tries to access the device on the remote system as the specified user. In this case, the specified user must be included in the /.rhosts file on the remote system.

#### **Using Standard Output With the ufsdump Command**

When you specify a dash (-) as the dump file argument, the ufsdump command writes to standard output.

**Note -** The -v option (verify) cannot be used to verify a dump to standard output.

In a pipeline, you can use the ufsdump command to copy a file system by writing to a standard output, and use the ufsrestore command to read from a standard input. For example:

```
# ufsdump 0f - /dev/rdsk/c0t0d0s7 | (cd /home; ufsrestore xf -)
```
# **Specifying Files to Back Up**

You must always include file names as the last argument on the command line. This argument specifies the source or content of the backup.

For a file system, specify the raw device file as /dev/rdsk/c0t0d0s7.

You can specify the file system by its mount point directory (for example, /export/home), as long as an entry for it exists in the /etc/vfstab file.

**Note -** When you use the ufsdump command to back up one or more directories or files (rather than a complete file system), a level 0 backup is done. Incremental backups do not apply.

# **Specifying Tape Characteristics**

If you do not specify any tape characteristics, the ufsdump command uses a set of defaults. You can specify the tape cartridge (c), density (d), size (s), and number of tracks (t). Note that you
can specify the options in any order, as long as the arguments that follow match the order of the options.

# **Limitations of the ufsdump Command**

The ufsdump command has the following limitations:

- Automatically calculates the number of tapes that are needed for backing up file systems. You can use the dry run mode (-S option) to determine how much space is needed before actually backing up file systems.
- Provides built-in error checking to minimize problems when it backs up an active file system.
- Backs up files that are remotely mounted from a server. Files on the server must be backed up on the server itself. Users are denied permission to run the ufsdump command on files that they own, which are located on a server.

# **Specifying the ufsdump Command Options and Arguments**

This section describes the options and arguments for the ufsdump command. The syntax for the ufsdump command is as follows:

/usr/sbin/ufsdump *options arguments filenames*

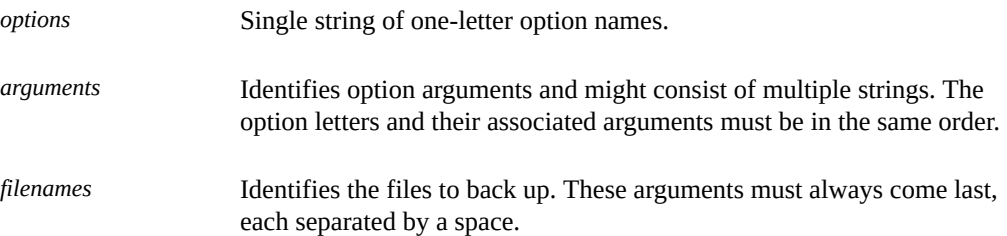

# **Default ufsdump Options**

You can run the ufsdump without any options by using the following syntax:

# **ufsdump** *filenames*

The ufsdump command uses the following options and arguments, by default:

```
# ufsdump 9uf /dev/rmt/0 filenames
```
The option, 9in the ufsdump command will do a level 9 incremental backup of all the modified files to the default tape drive since the previous backup.

The -u option is used to update the /etc/dumpdates file with information about the current backup. The /etc/dumpdates contains information about the previous backup and can decide which are the files to be backed-up.

The f /dev/rmt/0 option sends backup to the first tape device directly connected to an Oracle Solaris system.

For more information, see the  $ufsdump(8)$  $ufsdump(8)$  man page.

# **The ufsdump Command and Security Issues**

Consider the following aspects to ensure that there are no security issues with the file system:

- Require superuser access to use the ufsdump command.
- If you are performing centralized backups, ensure that superuser access entries are removed from the /. rhosts files on the clients and servers.

For more information, see *[Oracle Solaris 11.4 Security and Hardening Guidelines](http://www.oracle.com/pls/topic/lookup?ctx=E37838-01&id=SCGDL)*.

# **Specifying ufsrestore Options and Arguments**

The syntax of the ufsrestore command is as follows:

# **/usr/sbin/ufsrestore** *options arguments filenames*

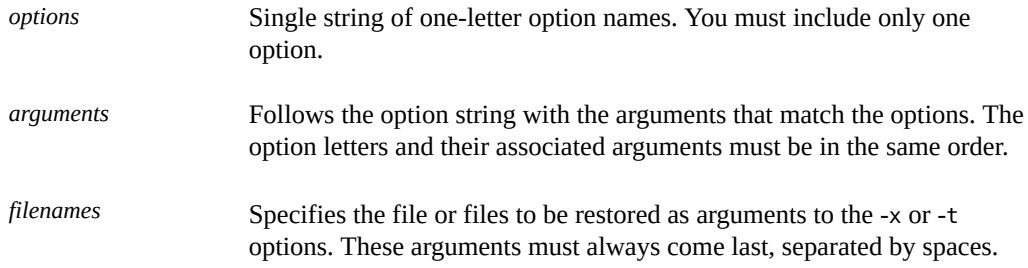

For more information, see the [ufsrestore](http://www.oracle.com/pls/topic/lookup?ctx=E88353-01&id=REFMAN8ufsrestore-8)(8) man page.

# **Copying Files and File System**

This section includes information about the commands that you can use to copy files and file systems. It also contains information about how to copy files using different commands.

# **Commands for Copying File Systems**

<span id="page-74-0"></span>If you want to copy or move individual files, portions of file systems, or complete file systems, follow the procedures described in this section.

The following table describes the various backup and restore commands that are available in Oracle Solaris. For enterprise environments, consider using an enterprise-level backup product.

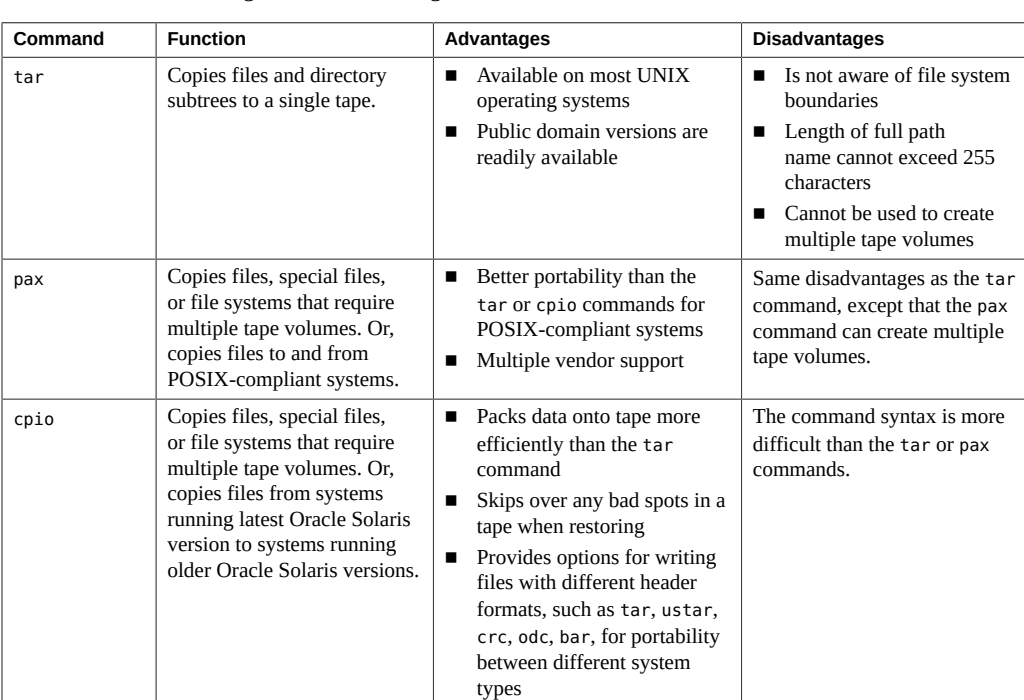

#### **TABLE 1** Advantages and Disadvantages of tar, pax, and cpio Commands

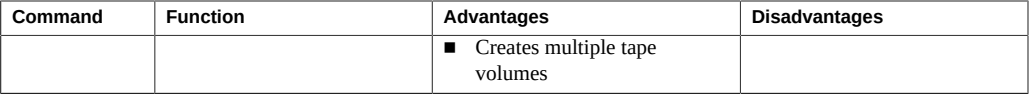

The following sections describes step-by-step instructions and examples of how to use these commands.

# **Copying Directories Between File Systems Using cpio Command**

<span id="page-75-1"></span>You can use the cpio (copy in and out) command to copy individual files, groups of files, or complete file systems. This section describes how to use the cpio command to copy complete file systems.

The cpio command is an archiving program that copies a list of files into a single, large output file. This command inserts headers between the individual files to facilitate recovery. You can use the cpio command to copy complete file systems to another slice, another system, or to a media device, such as tape.

Because the cpio command recognizes end-of-media and prompts you to insert another volume, it is the most effective command, other than ufsdump, to create archives that require multiple media.

With the cpio command, you can use the ls and find commands to list and select the files you want to copy, and then to pipe the output to the cpio command.

## **How to Copy Directories Between File Systems Using the cpio Command**

**1. Change to the appropriate directory.**

<span id="page-75-0"></span># **cd** *filesystem1*

**2. Copy the directory tree from** *filesystem1* **to** *filesystem2* **by using a combination of the find and cpio commands.**

# **find . -print -depth | cpio -pdm** *filesystem2*

-print Prints the file names

- -depth Descends the directory hierarchy and prints file names from the bottom up
- -p Creates a list of files
- -d Creates directories as needed
- -m Sets the correct modification times on directories

The files from the directory name that is specified are copied. The symbolic links are preserved. You can also specify the -u option to perform unconditional copy. Otherwise, older files do not replace newer files. This option might be useful if you want an exact copy of a directory, and some of the files being copied might already exist in the target directory.

For more information, see the  $cpio(1)$  $cpio(1)$  man page.

**3. Verify that the copy was successful by displaying the contents of the destination directory.**

# **cd** *filesystem2* # **ls**

- **4. If required, remove the source directory.**
	- # **rm -rf** *filesystem1*
- **Example 18** Copying Directories Between File Systems Using the cpio Command

This example shows how to copy directories between file systems using the cpio command.

```
# cd /data1
# find . -print -depth | cpio -pdm /data2
19013 blocks
# cd /data2
# ls
# rm -rf /data1
```
# **Copying Files and File Systems to a Tape Device**

You can use the tar, pax, and cpio commands to copy files and file systems to a tape device. You can choose the command based on the amount of flexibility and precision you require for the copy. Because all three commands use the raw device, you do not need to format or create a file system on tapes before you use them. The tape drive and device name that you use depend

on the hardware configuration for each system. For more information about tape devices, see "Choosing Which Media to Use" in *[Managing Devices in Oracle Solaris 11.4](http://www.oracle.com/pls/topic/lookup?ctx=E37838-01&id=STDFSbkuptapedevice-26951)*.

## **Copying Files to a Tape Device Using the tar Command**

<span id="page-77-1"></span>Review the following behaviors before you copy files to tape using the tar command:

- Copying files to a tape with the -c option to the tar command destroys any files already on the tape, at or beyond the current tape position.
- $\blacksquare$  You can use file name substitution wildcards (? and  $\ast$ ) as a part of the file name that you specify when copying files. For example, to copy all documents with .doc extension, type \*.doc as the file name argument.
- You cannot use file name substitution wildcards when you extract files from a tar archive.

For more information, see the  $tar(1)$  $tar(1)$  man page.

#### **How to Copy Files to a Tape Device Using the tar Command**

- **1. Change to the directory that contains the files you want to copy.**
- <span id="page-77-0"></span>**2. Insert a write-enabled tape into the tape drive.**
- **3. Copy the files to the tape device.**

\$ **tar cvf /dev/rmt/n filenames**

- c Creates an archive.
- v Displays the name of each file as it is archived.
- f /dev/rmt/n Indicates that the archive should be written to the specified device or file.
- *filenames* Indicates the files and directories that you want to copy. You can copy multiple files by specifying the file names with spaces. The file names that you specify are copied to the tape, overwriting any existing files on the tape.
- **4. Remove the tape from the drive. Write the names of the files on the tape label.**
- **5. Verify that the files are copied to the tape.**

\$ **tar tvf /dev/rmt/n**

#### **Example 19** Copying Files to a Tape Device Using the tar Command

The following example shows how to copy three files to the tape in tape drive 0 using the tar command.

\$ **cd /export/home/kryten** \$ **ls reports** reportA reportB reportC \$ **tar cvf /dev/rmt/0 reports** a reports/ 0 tape blocks a reports/reportA 59 tape blocks a reports/reportB 61 tape blocks a reports/reportC 63 tape blocks \$ **tar tvf /dev/rmt/0**

### **How to List All the Files on a Tape Device Using the tar Command**

<span id="page-78-0"></span>**1. Insert a tape device into the tape drive.**

#### **2. Display the tape contents.**

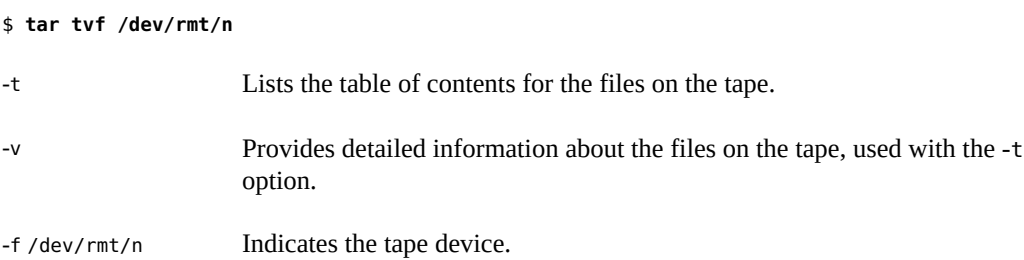

#### **Example 20** Listing the Files on a Tape Device Using the tar Command

The following example shows a listing of files on the tape in drive 0.

\$ **tar tvf /dev/rmt/0** drwxr-xr-x 0/0 0 Jul 14 13:50 2010 reports/ -r--r--r-- 0/0 206663 Jul 14 13:50 2010 reports/reportC -r--r--r-- 0/0 206663 Jul 14 13:50 2010 reports/reportB -r--r--r-- 0/0 206663 Jul 14 13:50 2010 reports/reportA

#### **How to Retrieve Files From a Tape Device Using the tar Command**

<span id="page-78-1"></span>**1. Change to the directory where you want to save the retrieved files.**

#### **2. Insert the tape into the tape drive.**

\$ **tar xvf /dev/rmt/n [***filenames***]**

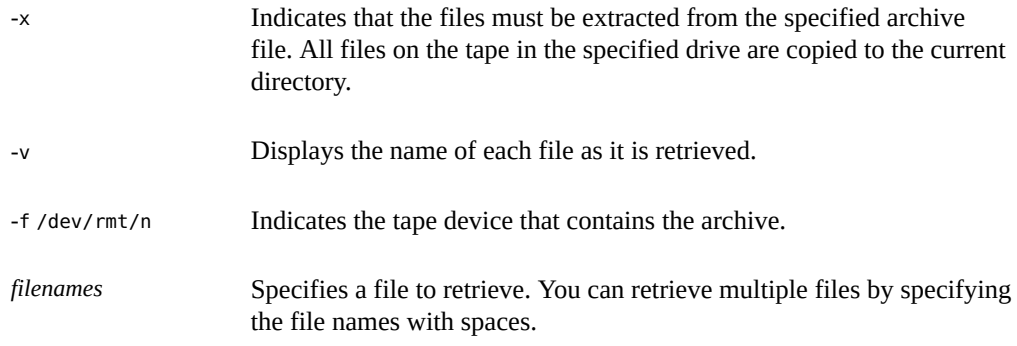

#### **3. Verify that the files are copied.**

\$ **ls -l**

**Example 21** Retrieving Files From a Tape Device Using the tar Command

The following example shows how to retrieve all the files from the tape in drive 0 using the tar command.

```
$ cd /var/tmp
$ tar xvf /dev/rmt/0
x reports/, 0 bytes, 0 tape blocks
x reports/reportA, 0 bytes, 0 tape blocks
x reports/reportB, 0 bytes, 0 tape blocks
x reports/reportC, 0 bytes, 0 tape blocks
x reports/reportD, 0 bytes, 0 tape blocks
$ ls -l
```
The names of the files extracted from the tape must exactly match the names of the files that are stored on the archive. If you have any doubts about the names or paths of the files, first list the files on the tape.

For more information, see the  $tar(1)$  $tar(1)$  man page.

## **Copying Files to a Tape Device Using the pax Command**

This section describes how to copy files to a tape device using the pax command.

<span id="page-80-0"></span>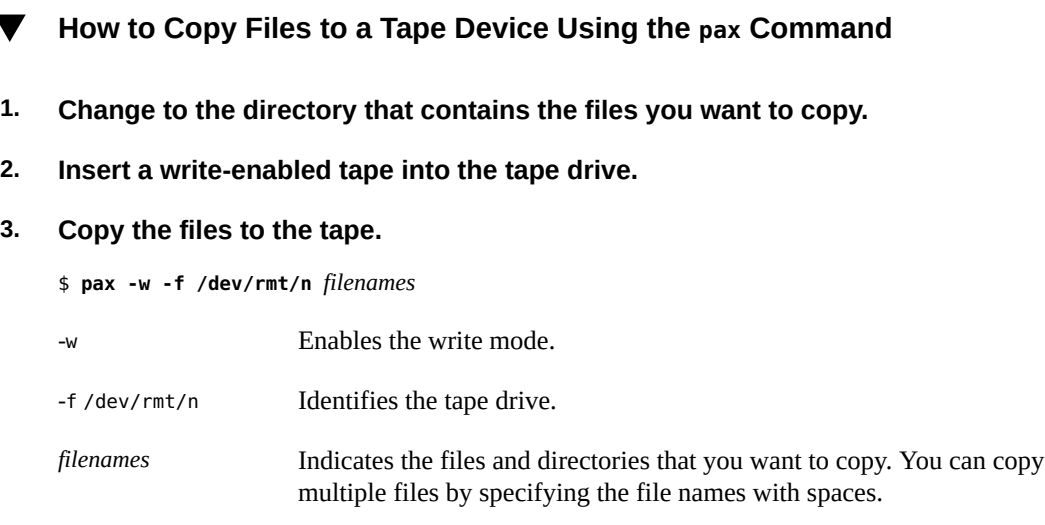

**4. Verify that the files are copied to the tape device.**

\$ **pax -f /dev/rmt/n**

- **5. Remove the tape device from the drive. Write the names of the files on the tape label.**
- **Example 22** Copying Files to a Tape Device Using the pax Command

The following example shows how to use the pax command to copy all the files in the current directory.

\$ **pax -w -f /dev/rmt/0** . \$ **pax -f /dev/rmt/0** filea fileb filec

## **Copying Files to a Tape Device Using the cpio Command**

This section describes how to copy files to a tape device using the cpio command.

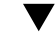

### **How to Copy All the Files in a Directory to a Tape Device Using the cpio Command**

- **1. Change to the directory that contains the files you want to copy.**
- **2. Insert a write-enabled tape into the tape drive.**

#### **3. Copy the files to the tape device.**

#### \$ **ls | cpio -oc > /dev/rmt/n**

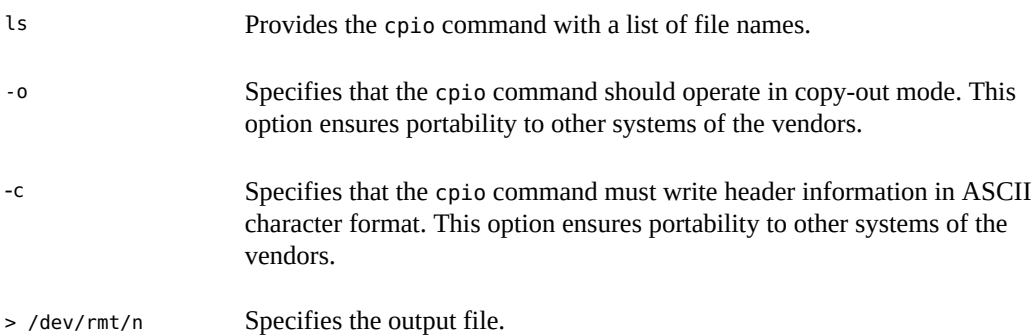

All the files in the directory are copied to the tape in the drive you specify, overwriting any existing files on the tape. The total number of blocks that are copied is displayed in the output.

### **4. Verify that the files are copied to the tape device.**

#### \$ **cpio -civt < /dev/rmt/n**

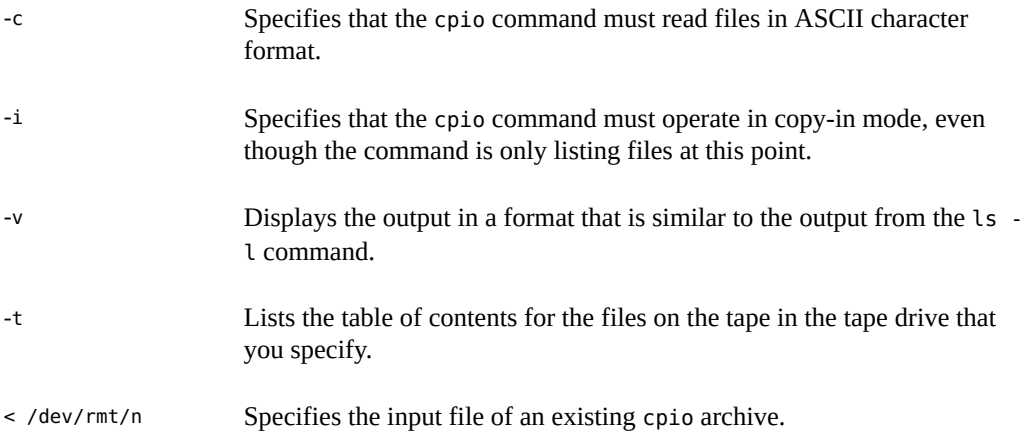

### **5. Remove the tape from the drive. Write the names of the files on the tape label.**

**Example 23** Copying All the Files in a Directory to a Tape a Device Using the cpio Command

The following example shows how to copy all the files in the /export/home/kryten directory to a tape device in the tape drive 0.

\$ **cd /export/home/kryten**

```
$ ls | cpio -oc > /dev/rmt/0
1280 blocks
$ cpio -civt < /dev/rmt/0
-r--r--r-- 1 kryten staff 206663 Jul 14 13:52 2010, filea
-r--r--r-- 1 kryten staff 206663 Jul 14 13:52 2010, fileb
-r--r--r-- 1 kryten staff 206663 Jul 14 13:52 2010, filec
drwxr-xr-x 2 kryten staff 0 Jul 14 13:52 2010, letters
drwxr-xr-x 2 kryten staff 0 Jul 14 13:52 2010, reports
1280 blocks
```
For more information, see the  $cpio(1)$  $cpio(1)$  man page.

#### **How to List the Files on a Tape Device Using the cpio**  $\blacktriangledown$ **Command**

This procedure shows how to list the files on a tape device using the cpio command.

**Note -** Listing the table of contents on a tape takes a long time because the cpio command must process the entire archive.

- **1. Insert an archive tape into the tape drive.**
- **2. List the files on the tape.**

\$ **cpio -civt < /dev/rmt/n**

**Example 24** Listing the Files on a Tape Device Using the cpio Command

The following example shows how to list the files on the tape in drive 0.

\$ **cpio -civt < /dev/rmt/0** -r--r--r-- 1 kryten staff 206663 Jul 14 13:52 2010, filea -r--r--r-- 1 kryten staff 206663 Jul 14 13:52 2010, fileb -r--r--r-- 1 kryten staff 206663 Jul 14 13:52 2010, filec drwxr-xr-x 2 kryten staff 0 Jul 14 13:52 2010, letters drwxr-xr-x 2 kryten staff 0 Jul 14 13:52 2010, reports 1280 blocks

## **How to Retrieve All the Files From a Tape Device Using the cpio Command**

If the archive is created using relative path names, the input files are built as a directory within the current directory when you retrieve the files. If the archive is created with absolute path names, the same absolute paths are used to recreate the file on your system.

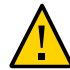

**Caution -** The use of absolute path names can be dangerous because you might overwrite existing files on your system.

- **1. Change to the directory where you want to save the retrieved files.**
- **2. Insert the tape into the tape drive.**
- **3. Extract all the files from the tape device.**

```
$ cpio -icvd < /dev/rmt/n
```
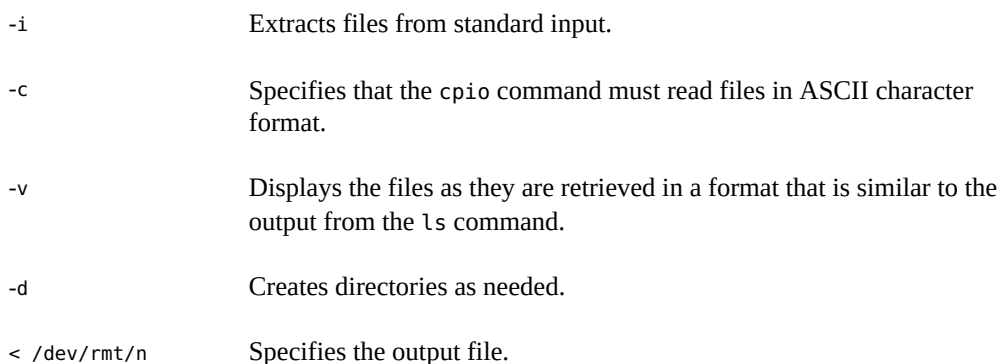

**4. Verify that the copy was successful by displaying the contents of the destination directory.**

\$ **ls -l**

### **Example 25** Retrieving All the Files From a Tape Device Using the cpio Command

The following example shows how to retrieve all the files from the tape in drive 0.

\$ **cd /var/tmp** \$ **cpio -icvd < /dev/rmt/0** answers sc.directives

```
tests
8 blocks
$ ls -l
```
## **How to Retrieve a Specific File From a Tape Device Using the cpio Command**

This procedure shows how to retrieve a specific file from a tape device using the cpio command.

- **1. Change to the directory where you want to save the retrieved files.**
- **2. Insert the tape into the tape drive.**
- **3. Retrieve a subset of files from the tape.**

```
$ cpio -icv "*file" < /dev/rmt/n
-i Extracts files from standard input.
-c Specifies that the cpio command should read headers in ASCII character
                   format.
-v Displays the files as they are retrieved in a format that is similar to the
                   output from the ls command.
*file Specifies that all files that match the pattern are copied to the current
                   directory. You can specify multiple patterns, but each pattern must be
                   enclosed in double quotation marks.
< /dev/rmt/n Specifies the input file.
```
#### **4. Verify that the files are copied.**

\$ **ls -l**

**Example 26** Retrieving a Specific File From a Tape Device Using the cpio Command

The following example shows how to retrieve all files with the chapter suffix from the tape in drive 0.

\$ **cd /home/smith/Book** \$ **cpio -icv "\*chapter" < /dev/rmt/0**

Boot.chapter Directory.chapter Install.chapter Intro.chapter 31 blocks \$ **ls -l**

For more information, see the  $cpi(1)$  man page.

# **Copying Files and File Systems to a Remote Tape Device**

This section shows how to copy files and file systems to a remote tape device.

#### **How to Copy Files to a Remote Tape Device Using tar and dd V Command**

- **1. Configure ssh on the remote system so that you can access the tape drive.** For more information about configuring ssh, see *[Managing Secure Shell Access in Oracle](http://www.oracle.com/pls/topic/lookup?ctx=E37838-01&id=OSMSS) [Solaris 11.4](http://www.oracle.com/pls/topic/lookup?ctx=E37838-01&id=OSMSS)*.
- **2. Change to the directory where you want to put the files.**
- **3. Insert the tape into the tape drive.**
- **4. Copy the files to a remote tape drive.**

\$ **tar cvf - filenames | ssh remote-host dd of=/dev/rmt/n obs=block-size**

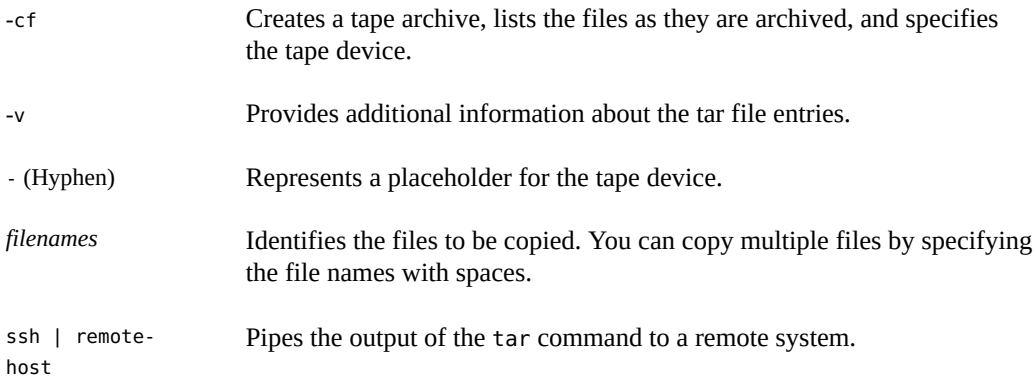

dd of= /dev/rmt/ n Represents the output device. obs=block-size Represents the blocking factor.

**5. Remove the tape from the drive. Write the names of the files on the tape label.**

**Example 27** Copying Files to a Remote Tape Drive Using the tar and dd Commands

```
# tar cvf - * | ssh mercury dd of=/dev/rmt/0 obs=126b
password:
a answers/ 0 tape blocks
a answers/test129 1 tape blocks
a sc.directives/ 0 tape blocks
a sc.directives/sc.190089 1 tape blocks
a tests/ 0 tape blocks
a tests/test131 1 tape blocks
6+9 records in
0+1 records out
```
## **How to Extract Files From a Remote Tape Device**

- **1. Insert the tape into the tape drive.**
- **2. Change to a temporary directory.**

\$ **cd /var/tmp**

**3. Extract the files from a remote tape device.**

```
$ ssh remote-host dd if=/dev/rmt/n | tar xvBpf -
ssh remote-host Indicates a secure shell that is started to extract the files from the tape
                     device by using the dd command.
dd if=/dev/rmt/n Indicates the input device.
| tar xvBpf - Pipes the output of the dd command to the tar command, which is used
                     to restore the files.
```
### **4. Verify that the files have been extracted.**

\$ **ls -l**

**Example 28** Extracting Files From a Remote Tape Device

```
$ cd /var/tmp
$ ssh mercury dd if=/dev/rmt/0 | tar xvBpf -
password:
x answers/, 0 bytes, 0 tape blocks
x answers/test129, 48 bytes, 1 tape blocks
20+0 records in
20+0 records out
x sc.directives/, 0 bytes, 0 tape blocks
x sc.directives/sc.190089, 77 bytes, 1 tape blocks
x tests/, 0 bytes, 0 tape blocks
x tests/test131, 84 bytes, 1 tape blocks
$ ls -l
```
For more information, see the  $\text{tar}(1)$  $\text{tar}(1)$  $\text{tar}(1)$  and  $\text{dd}(8)$  $\text{dd}(8)$  man pages.

 **♦ ♦ ♦ C H A P T E R 5** 5

# Managing File System Performance

This chapter describes how to manage the file system performance using commands such as fsstat and tunefs.

# <span id="page-88-0"></span>**Monitoring File System Performance Using fsstat**

Starting with Oracle Solaris 11, you can use the fsstat command to report file system operations. You can report file system operations in multiple ways. For example, reports based on mount point or file system type.

For example, use the fsstat command to display all ZFS file system operations since the ZFS module is loaded:

\$ **fsstat zfs** new name name attr attr lookup rddir read read write write file remov chng get set ops ops ops bytes ops bytes 268K 145K 93.6K 28.0M 71.1K 186M 2.74M 12.9M 56.2G 1.61M 9.46G zfs

For example, use the fsstat command to display all file system operations since the /export/ ws file system is mounted:

\$ **fsstat /export/ws** new name name attr attr lookup rddir read read write write file remov chng get set ops ops ops bytes ops bytes 0 0 0 18.1K 0 12.6M 52 0 0 0 0 /export/ws

The default form is to report statistical information in easy to understand values, such as GB, KB, and MB. For more information, see the  $f_{sstat(8)}$  man page.

# <span id="page-89-1"></span>**Tuning UFS File System Performance Using tunefs**

UFS provides the tunefs tool which enables you to modify some pf the performance related parameters of a file system. The parameters that can be modified are:

- The maximum number of logical blocks, belonging to one file, that is allocated contiguously. Contiguously allocated regions enable more data to be transferred in one I/O request. The value can be set to any positive integer number. The actual value will be the lesser of what has been specified and what the hardware supports.
- The maximum number of contiguous logical blocks any single file can allocate from a cylinder group.
- The minimum free space threshold, or the percentage of space held back from normal users.

For more information, see ["Customizing UFS File System Parameters" on page 19](#page-18-0) and the [tunefs](http://www.oracle.com/pls/topic/lookup?ctx=E88353-01&id=REFMAN8tunefs-8)(8) man page.

# <span id="page-89-0"></span>**UFS Direct I/O Mode**

File systems usually perform a lot of caching to avoid redundant I/O access to a device. This boosts performance when a block of data is needed multiple times over a short period of time. However, for some loads, the file system caching might not be effective or can even be disruptive. This usually involves applications (mostly databases) which perform caching on their own, and decide what needs to be cached in the memory for faster access. For such loads, UFS provides direct I/O mode, which disables caching on the file system level, enabling all read and write operations to be performed directly on the device. UFS then remains in control of the file system organization but data flow is managed by the application.

Direct I/O mode can be enabled for a whole file system or for each file. To enable direct I/O mode for a file system, you can use the directio option while mounting the file system. Direct I/O access is then used to access all the files on the mounted file system.

# **mount -F UFS -o directio /dev/dsk/***device-name***/***directory-name*

Enabling direct I/O mode on separate files is useful on file systems with mixed load. To enable direct I/O access for a specific file, you must update the source code of the application when the file is opened. For more information, see the [directio](http://www.oracle.com/pls/topic/lookup?ctx=E88353-01&id=REFMAN3Adirectio-3c)( $3C$ ) and mount  $\mathfrak{ufs}(8)$  man pages.

# Index

### **Numbers and Symbols**

4.3 Tahoe file system, [12](#page-11-0)

### **B**

BSD Fat Fast File system, [12](#page-11-0)

## **C**

CD or DVD creating file system, [23](#page-22-0) copy directories between file systems cpio command, [76](#page-75-0) copy files to a tape tar command, [78](#page-77-0) copying file systems, [75](#page-74-0) copying files to tape pax command, [81](#page-80-0) cpio command copying directories, [76](#page-75-1) creating file system, [17](#page-16-0) CTFS file system, [13](#page-12-0)

### **D**

default file system for /tmp (TMPFS), [14](#page-13-0) determining file system types, [24](#page-23-0) direct I/O mode, [90](#page-89-0) directio option, [90](#page-89-0) directories

/proc, [14](#page-13-1) /tmp, [14](#page-13-0) Disk based file system, [25](#page-24-0) disk-based file systems, [12](#page-11-1) DOS file system, [12](#page-11-2)

## **E**

/etc/vfstab file, [28](#page-27-0) /etc/vfstab, [26](#page-25-0) /etc/vfstab file field description, [29](#page-28-0) extended file attributes runat command, [15](#page-14-0)

## **F**

file systems 4.3 Tahoe, [12](#page-11-0) BSD Fat Fast, [12](#page-11-0) CTFS, [13](#page-12-0) disk-based, [12](#page-11-1) DOS, [12](#page-11-2) finding types, [24](#page-23-0) High Sierra, [12](#page-11-3) ISO 9660, [12](#page-11-3) network-based, [13](#page-12-1) OBJFS, [14](#page-13-2) PCFS, [12](#page-11-2) process, (overview), [14](#page-13-1) PROCFS, (overview), [14](#page-13-1) pseudo, (overview), [13](#page-12-2)

#### Index

SHAREFS, [14](#page-13-3) stopping all processes accessing (how to), [34](#page-33-0) TMPFS, [14](#page-13-4) UFS, [12](#page-11-0) UNIX, [12](#page-11-0) ZFS, [12](#page-11-4), [12](#page-11-4) finding type of file system, [24](#page-23-0) fsstat command, [89](#page-88-0)

### **H**

High Sierra file system, [12](#page-11-3) HSFS *See* High Sierra file system

#### **I** ISO 9660 file system, [12](#page-11-3)

### **K**

killing all processes accessing a file system (how to), [34](#page-33-0)

## **L**

listing files on a tape tar command, [79](#page-78-0)

### **M**

mkfs command, [17](#page-16-0) mkfs ufs command, [19](#page-18-1) mkisofs command, [23](#page-22-1) MNTFS file system, [14](#page-13-5) mnttab file system, [14](#page-13-5) mount command, [25](#page-24-0)

### **N** Network based file system, [27](#page-26-0)

automount command, [27](#page-26-1) network-based file systems, [13](#page-12-1) newfs command, [18](#page-17-0), [19](#page-18-1)

### **O**

OBJFS file system, [14](#page-13-2)

## **P**

PCFS creating file system, [22](#page-21-0) PCFS file system, [12,](#page-11-2) [26](#page-25-1) /proc directory, [14](#page-13-1) process file system (PROCFS), [14](#page-13-1) PROCFS file system (overview), [14](#page-13-1) pseudo file systems (overview), [13](#page-12-2)

### **R**

retrieving files on a tape tar command, [79](#page-78-1) Rock Ridge extension (HSFS file system), [12](#page-11-3)

## **S**

SHAREFS file system, [14](#page-13-3) stopping all processes for a file system (how to), [34](#page-33-0) system performance fsstat command, [89](#page-88-0) tunefs command, [90](#page-89-1)

## **T**

tar command copy files to a tape device, [78](#page-77-1) /tmp directory, [14](#page-13-4)

TMPFS file system overview, [14](#page-13-4) tunefs command, [90](#page-89-1)

## **U**

UFS creating file system, [18](#page-17-0) creating multi-terabyte file system, [19](#page-18-2) UFS file system, [12](#page-11-0) UFS file system parameter fragment size, [20](#page-19-0) logical block size, [19](#page-18-3) minimum free space, [21](#page-20-0) number of inodes, [21](#page-20-1) optimization type, [21](#page-20-2) ufsdump command, [69](#page-68-0) UNIX file system, [12](#page-11-0)

## **V**

Virtual File System Table, [28](#page-27-0)

### **Z**

ZFS file system, [12](#page-11-4), [12](#page-11-4)